# **EXAMPLE**

# **AMS-44 AUDIO I/F for MUSIC & STREAMING**

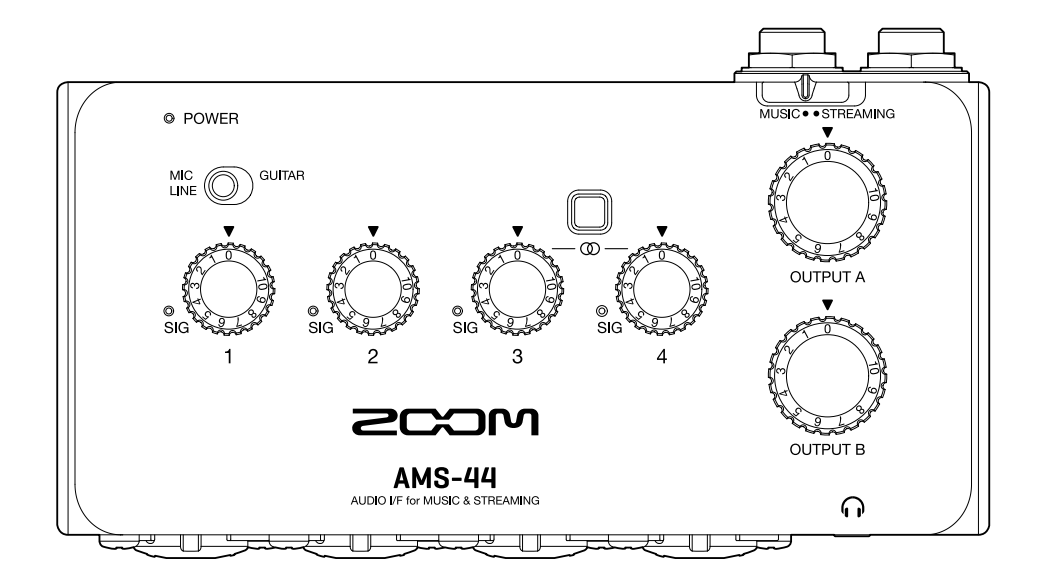

# オペレーションマニュアル

ご使用になる前に「安全上の注意/使用上の注意」を必ずお読みください

#### ©2022 ZOOM CORPORATION

本マニュアルの一部または全部を無断で複製/転載することを禁じます。 文中の製品名、登録商標、会社名は、それぞれの会社に帰属します。文中のすべての商標および登録商 標は、それらの識別のみを目的として記載されており、各所有者の著作権を侵害する意図はありません。 白黒端末では正しく表示できません。

# <span id="page-1-0"></span>**オペレーションマニュアルについて**

このマニュアルは将来必要となることがありますので、必ず参照しやすいところに保管してください。 本書の内容および製品の仕様は予告なしに変更されることがあります。

- Windows® は、Microsoft® 社の商標または登録商標です。
- Mac は、Apple Inc. の商標です。
- 文中のその他の製品名、登録商標、会社名は、それぞれの会社に帰属します。
- 文中のすべての商標および登録商標は、それらの識別のみを目的として記載されており、各所有者の著作権 を侵害する意図はありません。
- 他の者が著作権を保有する CD、レコード、テープ、実演、映像作品、放送などから録音する場合、私的使用 の場合を除き、権利者に無断での使用は法律で禁止されています。著作権法違反に対する処置に関して、株 式会社ズームは一切の責任を負いません。

目次

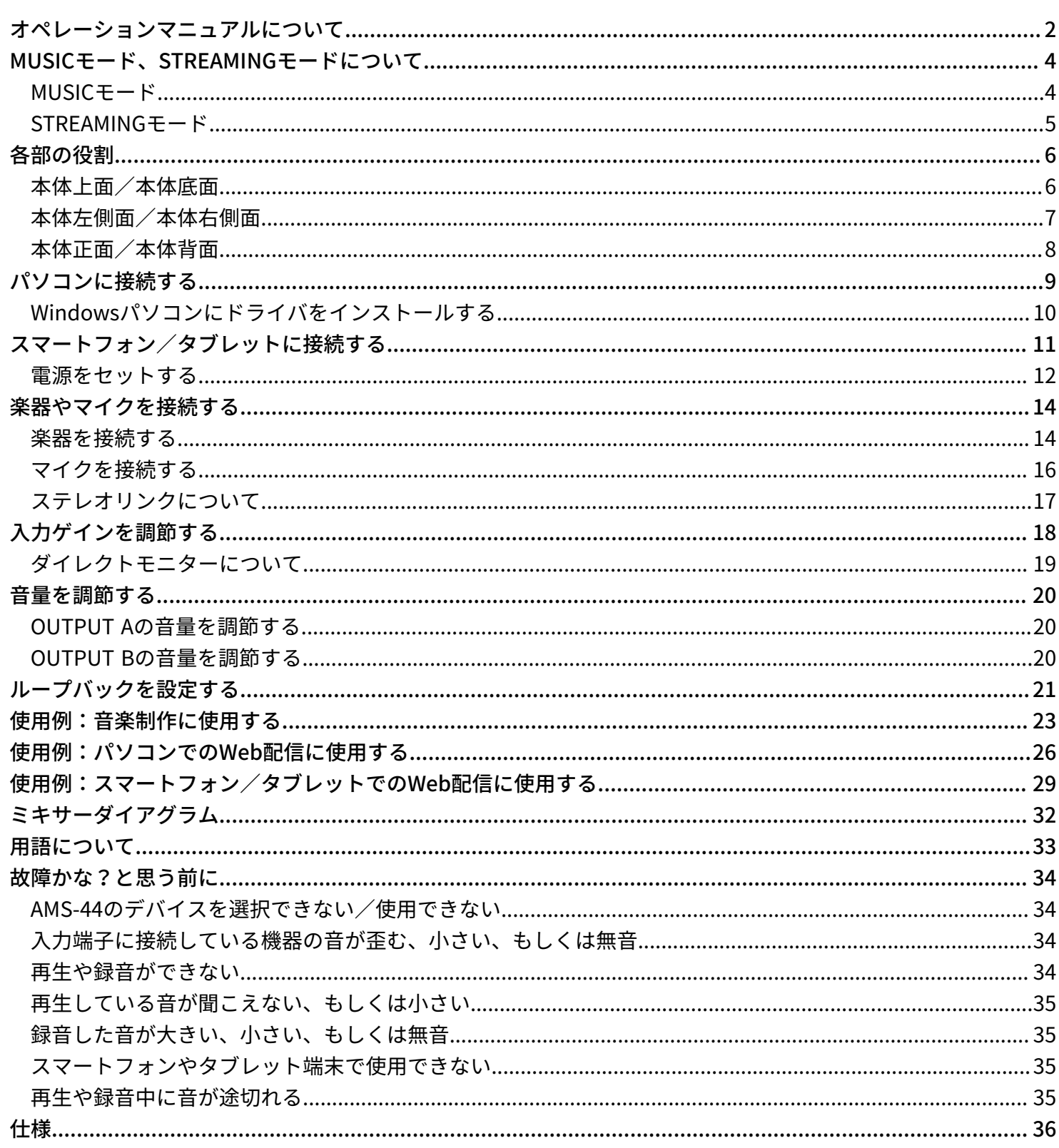

# <span id="page-3-0"></span>**MUSICモード、STREAMINGモードについて**

USBオーディオの信号経路が使用用途に合わせて設定されます。

### <span id="page-3-1"></span>MUSICモード

MUSICモードはDAWアプリケーションなどを使用した音楽制作に適した設定です。

**WWW.CONTREAMING**<br>
MUSIC • • STREAMING

一般的なオーディオインターフェースと同じように入力音声を別々の信号としてパソコンやスマートフォン/ タブレット上で扱うことができるため、ギターとボーカルを同時に個別のトラックとして録音する場合などに 便利です。

パソコンやスマートフォン/タブレットからヘッドフォン端子 A、Bに別々の音声を出すことができます。これ により、パソコンを操作する人と演奏する人とで別々の音声を聞きながら録音を行うことができます。

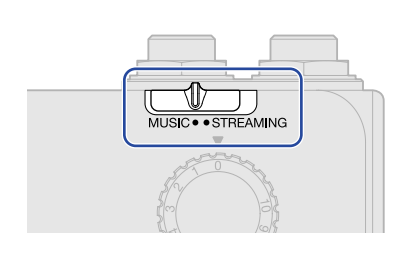

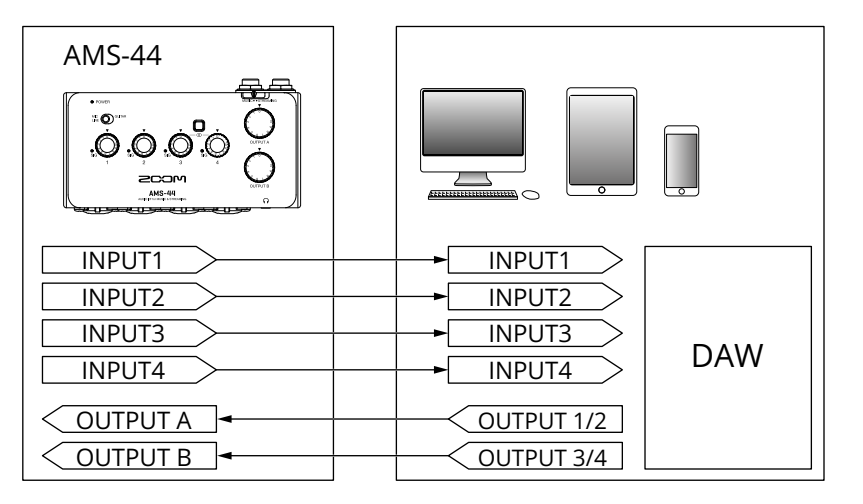

■使用例

→ [使用例:音楽制作に使用する](#page-22-1)

### <span id="page-4-0"></span>STREAMINGモード

STREAMINGモードはWeb配信に適した設定です。 をSTREAMINGにします。

オーディオミキサーのように入力音声をミックスしてパソコンやスマートフォン/タブレット上で扱うことが できるため、ギターとボーカルの弾き語りを配信する場合などに便利です。

パソコンやスマートフォン/タブレットからの再生音(USB OUTPUT 1/2)は、OUTPUT A/Bの両方から出力 されるため、2人で同じ音声を聞きながらポッドキャスト収録などを行うことができます。

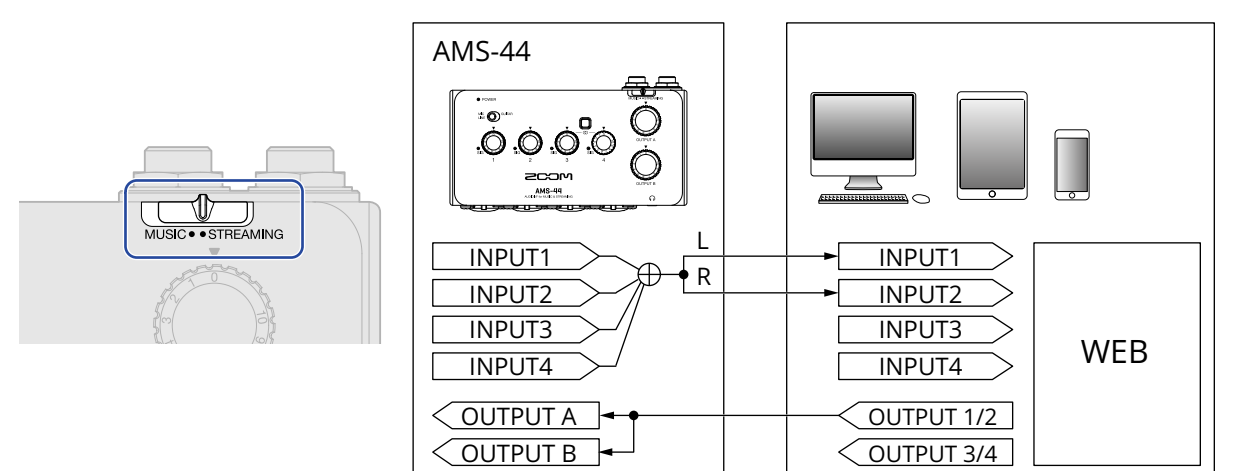

ステレオリンクスイッチがON のときは、AMS-44 のINPUT 3 (L)、INPUT 4 (R)のステレオ入力になります。 (→ [ステレオリンクについて](#page-16-0))

■使用例

→ [使用例:パソコンでのWeb配信に使用する](#page-25-1)

→ 使用例: スマートフォン/タブレットでのWeb配信に使用する

# <span id="page-5-0"></span>**各部の役割**

### <span id="page-5-1"></span>本体上面/本体底面

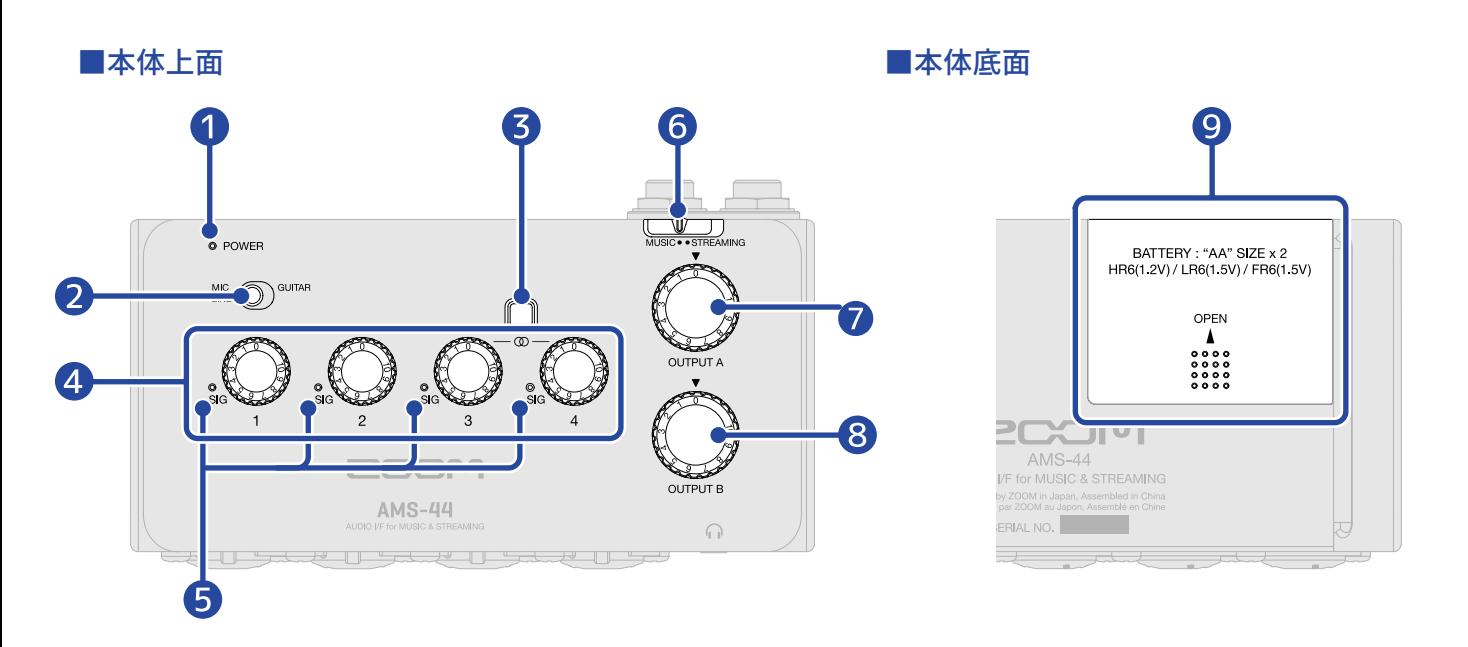

- ❶ POWERインジケーター 電源がONのとき点灯します。電池残量が少ないとき点滅します。
- 2 入力切り替えスイッチ

INPUT 1に接続する機器に合わせて切り替えます。

#### ❸ ステレオリンクスイッチ

INPUT 3-4にステレオ信号を入力するときはONにします。INPUT 3-4がそれぞれL/Rの信号になります。ス テレオリンクスイッチをONにした時は、INPUT 3とINPUT 4の入力ゲインは、ゲインノブ 3で調節します。 (→ [ステレオリンクについて](#page-16-0))

#### 4 ゲインノブ

入力の信号レベルを調節します。(→ [入力ゲインを調節する](#page-17-1))

#### ❺ レベルインジケーター

ゲインノブ通過後の信号レベルを表示するインジケーターです。 信号レベルに応じて、インジケーターの色が変化します。 緑点灯:入力信号があります。(-48 dBFS以上) 赤点灯:入力信号がクリップしています。(-1 dBFS以上)

#### ❻ MUSIC / STREAMINGスイッチ

MUSICモード、STREAMINGモードを切り替えます。AMS-44をDAWなどの音楽制作で使用するときは MUSIC、Web配信などで使用するときはSTREAMINGにします。(→ [MUSICモード](#page-3-1)[、STREAMINGモード\)](#page-4-0)

#### ❼ OUTPUT A ノブ

[OUTPUT A](#page-19-1) 標準フォン端子、ヘッドフォン端子 Aから出力される信号の音量を調節します。 (→ OUTPUT A [の音量を調節する\)](#page-19-1)

#### ❽ OUTPUT B ノブ

ヘッドフォン端子 Bから出力される信号の音量を調節します。(→ [OUTPUT Bの音量を調節する\)](#page-19-2)

9 電池カバー

電池を挿入するときはスライドして取り外します。(→ [電池を使用する](#page-12-0))

### <span id="page-6-0"></span>本体左側面/本体右側面

■本体左側面 ■本体右側面

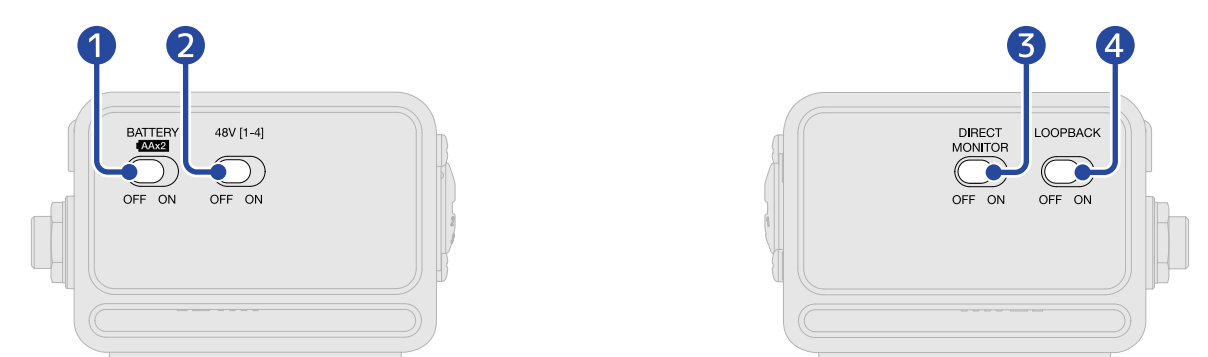

#### ❶ BATTERY スイッチ

電池を使用するときはONにします。USBバスパワーや外部電源を使用するときはOFFにします。

#### **2** 48 V スイッチ

+48 Vのファンタム電源の供給をON/OFFします。コンデンサーマイクを接続するときはONにします。 ファンタム電源はINPUT 1-4すべてに同時に供給されます。

#### ❸ DIRECT MONITOR スイッチ

INPUT端子からの音声をパソコンを経由せず、直接モニターするときはONにします。(→ [ダイレクトモニ](#page-18-0) [ターについて\)](#page-18-0)

#### ❹ LOOPBACK スイッチ

パソコンで再生された音声とAMS-44の入力音声をミックスして、再びパソコンへ送るときはONにします。 (→ [ループバックを設定する](#page-20-1))

## <span id="page-7-0"></span>本体正面/本体背面

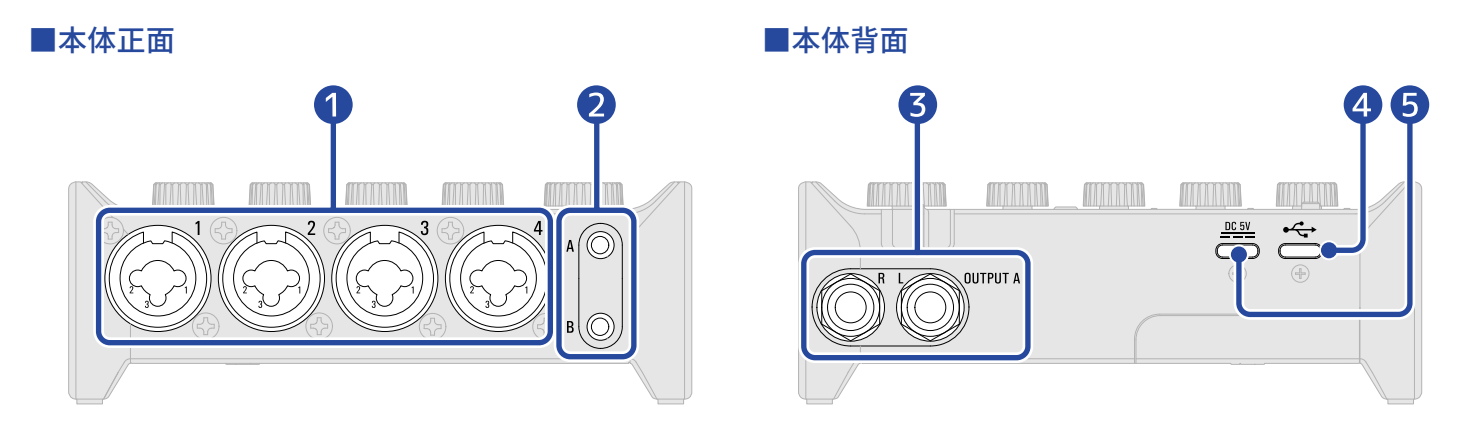

#### ❶ INPUT 端子 1-4

マイクプリアンプを搭載した入力端子です。マイクやキーボード、ギターなどを接続します。XLR、標準 フォン(バランス、アンバランス)プラグに対応しています。(→ [楽器やマイクを接続する](#page-13-2))

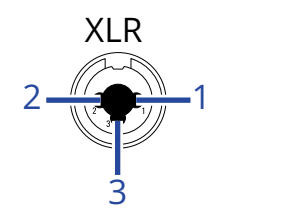

1:GND 2:HOT 3:COLD

#### ❷ OUTPUT ヘッドフォン端子 A-B

ステレオ信号を出力します。ヘッドフォンを接続します。

#### ❸ OUTPUT A 標準フォン端子

ステレオ信号のL / Rをそれぞれ出力します。アンプ内蔵スピーカーなどを接続します。

#### 4 USB 端子 ( Type-C )

パソコン、スマートフォン/タブレットと接続するUSB端子です。(→ [パソコンに接続する、](#page-8-1)[スマート](#page-10-1) [フォン/タブレットに接続する\)](#page-10-1)

#### ❺ DC 5V 端子 ( Type-C )

ACアダプターまたはモバイルバッテリーを接続する電源用USB端子です。(→ [外部電源を使用する](#page-11-1))

# <span id="page-8-1"></span><span id="page-8-0"></span>**パソコンに接続する**

AMS-44はUSBバスパワーに対応しているため、パソコンからUSBケーブル経由で電源を供給できます。USBバ スパワーのほかに、[外部電](#page-11-1)源(専用ACアダプターやモバイルバッテリー)や電池でも動作します。(→ 外部電 [源を使用する、](#page-11-1)[電池を使用する\)](#page-12-0)

**1.** AMS-44を使って初めてWindowsパソコンでDAWアプリケーションに録音する場合は、専用ドライバをイ ンストールする(→ [Windowsパソコンにドライバをインストールする](#page-9-0))

**NOTE**

Macで使用する場合、ドライバは必要ありません。

- **2.** AMS-44にスピーカーやヘッドフォンなどの出力機器を接続している場合は、音量を最小にする(→ [音量](#page-19-3) [を調節する](#page-19-3))
- **3.** AMS-44のUSB 端子 ( Type-C )とパソコンのUSB端子をUSBケーブルで接続する

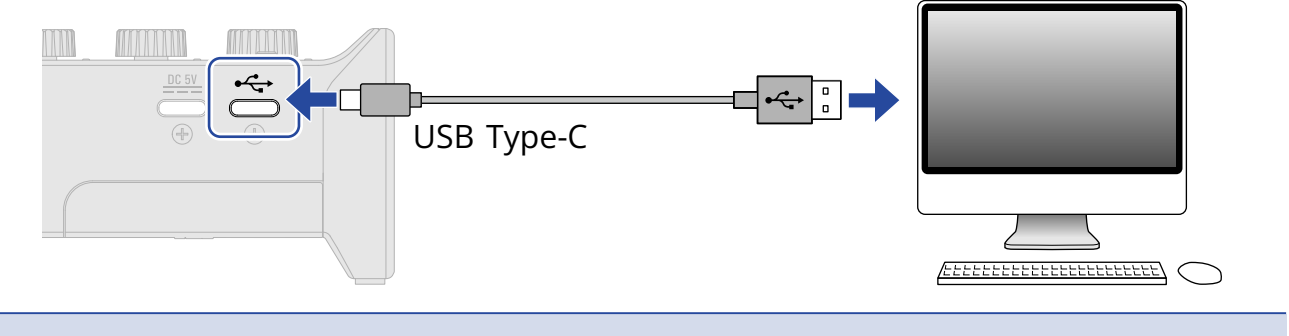

**NOTE**

データ転送に対応したUSBケーブルをご使用ください。

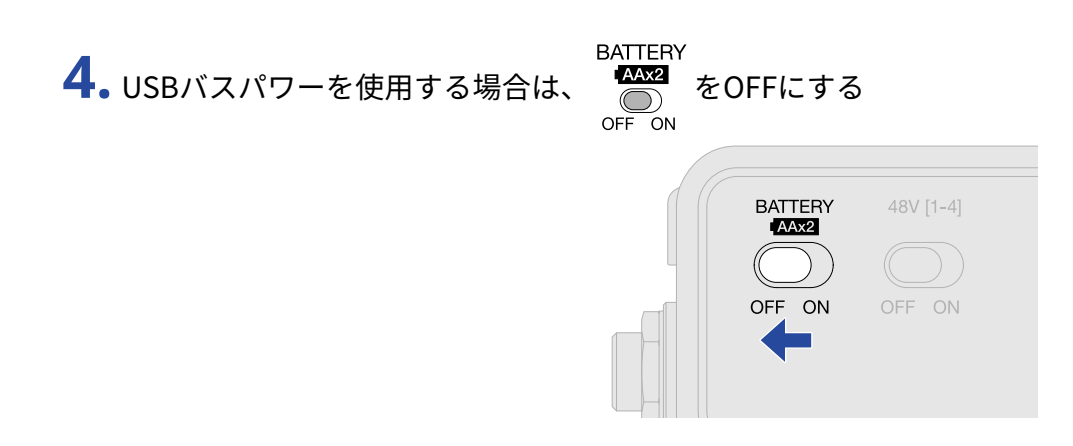

**5.** POWERインジケーターが赤く点灯していることを確認する

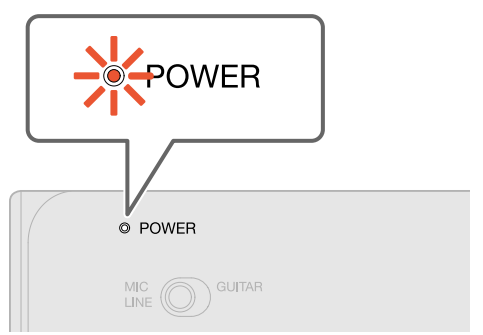

# <span id="page-9-0"></span>Windowsパソコンにドライバをインストールする

WindowsパソコンでDAWアプリケーションに録音する場合は、事前に専用ドライバのインストールが必要で す。

**1.** [zoomcorp.com](https://zoomcorp.com/)からパソコンに「ZOOM AMS-44 Driver」をダウンロードする

#### **NOTE**

最新の「ZOOM AMS-44 Driver」は上記WEBサイトからダウンロードできます。

**2.** インストーラーを起動し、指示に従って「ZOOM AMS-44 Driver」をインストールする

#### **NOTE**

- インストール中は、AMS-44をパソコンに接続しないでください。
- 詳細なインストール手順については、ドライバパッケージに同封されている「InstallationGuide」を参照して ください。

# <span id="page-10-1"></span><span id="page-10-0"></span>**スマートフォン/タブレットに接続する**

スマートフォン/タブレット端末を使用する場合は、外部電源または電池が必要です。

- **1.** AMS-44にスピーカーやヘッドフォンなどの出力機器を接続している場合は、音量を最小にする(→ [音量](#page-19-3) [を調節する](#page-19-3))
- **2.** 外部電源に接続または電池を使用する(→ [外部電源を使用する、](#page-11-1)[電池を使用する\)](#page-12-0)

**NOTE**

スマートフォン/タブレットとAMS-44を接続するときは、先に電源をセットする必要があります。

**3.** AMS-44のUSB 端子 ( Type-C )とスマートフォン/タブレットをUSBケーブルで接続する

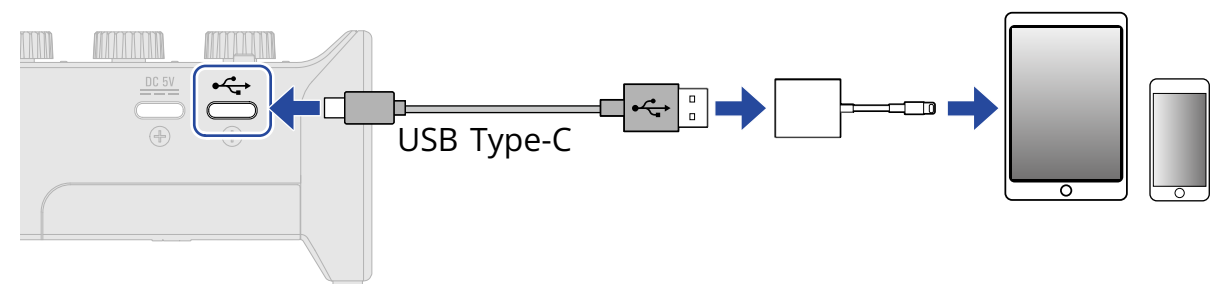

スマートフォン/タブレットと接続する場合は、コネクタの形状に合わせたUSBケーブルや変換アダプタ をご用意ください。

USBケーブルはデータ転送に対応したものをお使いください。

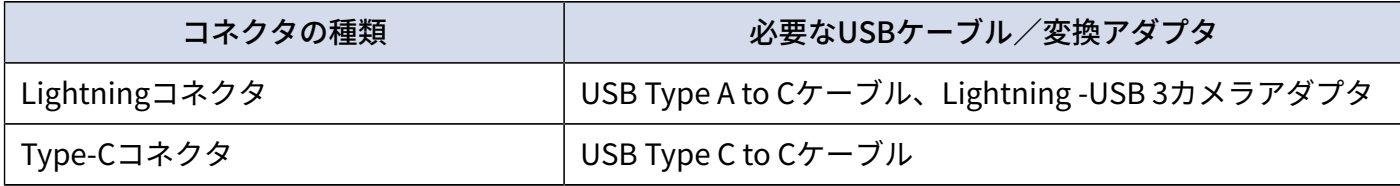

### <span id="page-11-0"></span>電源をセットする

### <span id="page-11-1"></span>外部電源を使用する

専用のACアダプター(ZOOM AD-17)または市販のUSBモバイルバッテリーを使用できます。

**1.** DC 5V 端子 ( Type-C )に専用ACアダプターのUSB端子を接続し、ACアダプターをコンセントに接続する

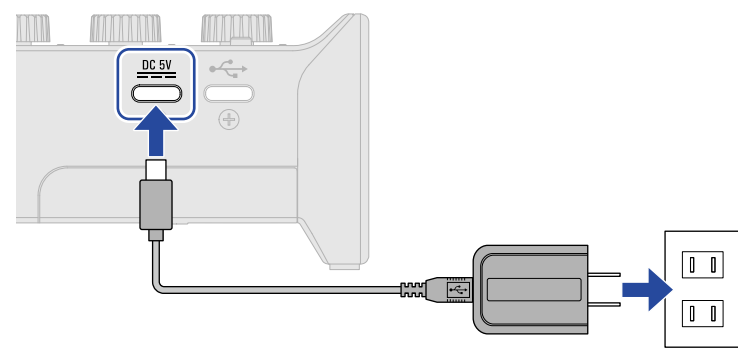

#### **HINT**

USBモバイルバッテリーを使用する場合は、DC 5V 端子 ( Type-C )にモバイルバッテリーのUSBケーブルを接続し ます。

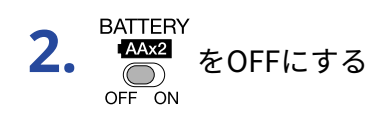

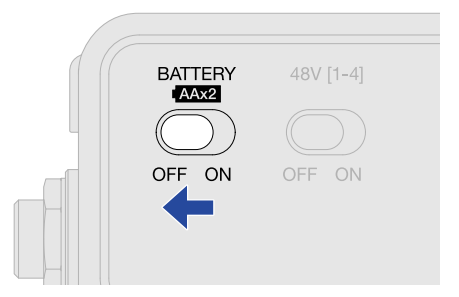

**3.** POWERインジケーターが赤く点灯していることを確認する

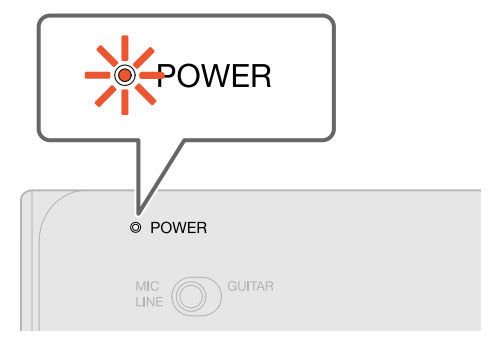

### <span id="page-12-0"></span>電池を使用する

単三形乾電池2本をご用意ください。

**1.** AMS-44の底面にある電池カバーをスライドして開け、電池を取り付ける

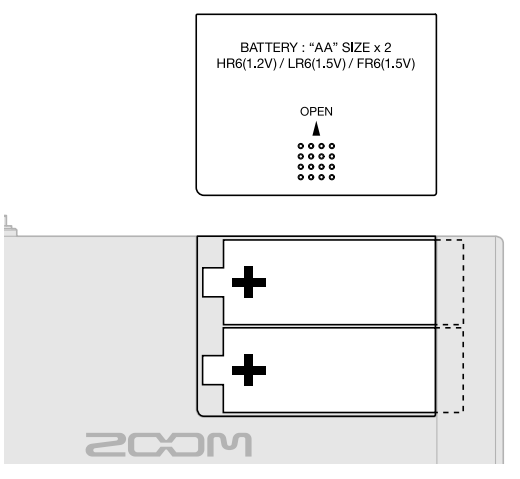

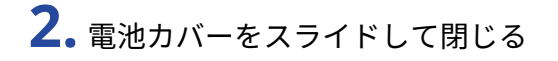

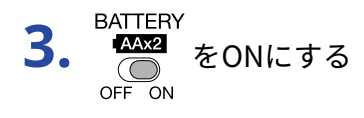

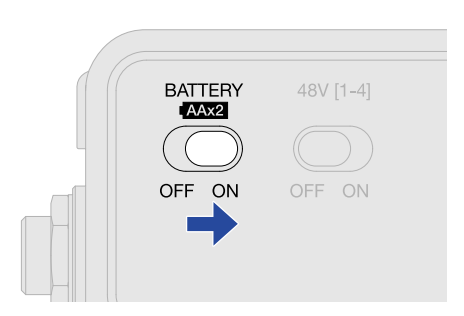

**4.** POWERインジケーターが赤く点灯していることを確認する

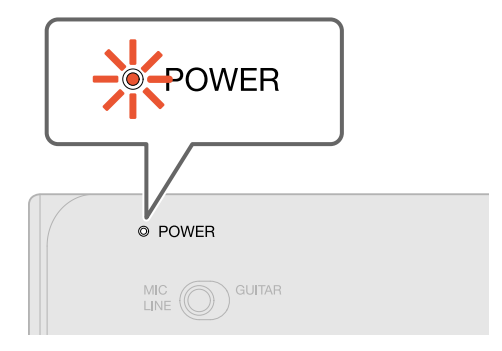

#### **NOTE**

- アルカリ乾電池、ニッケル水素蓄電池、リチウム乾電池のいずれかを使用してください。
- 電池残量が少なくなるとPOWERインジケーターが点滅します。新しい電池と交換してください。

# <span id="page-13-2"></span><span id="page-13-0"></span>**楽器やマイクを接続する**

楽器やマイクを抜き差しするときは、 を0、 をOFFにしてください。

<span id="page-13-1"></span>楽器を接続する

### **1.** AMS-44に楽器を接続する

- ギターやベースなどはINPUT 端子 1にシールドケーブルで接続します。
- ステレオで入力したい場合は、INPUT端子 3-4にシールドケーブル/TRSケーブルで接続します。

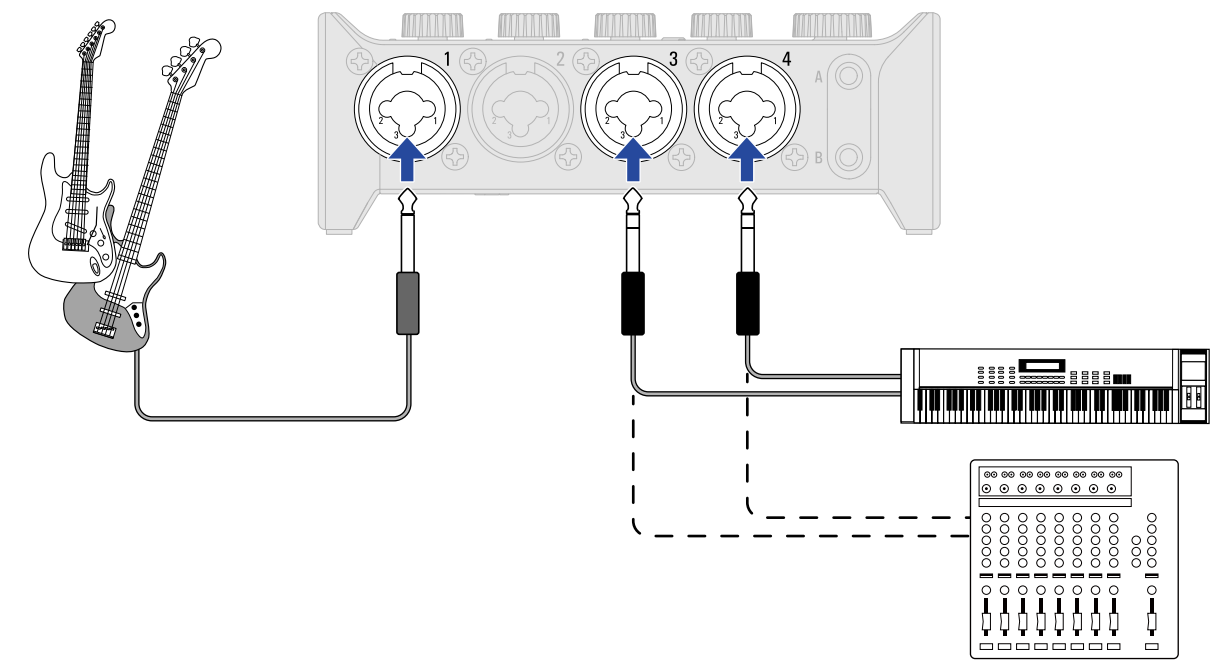

# **2.** 接続する機器に合わせて 、 を設定する

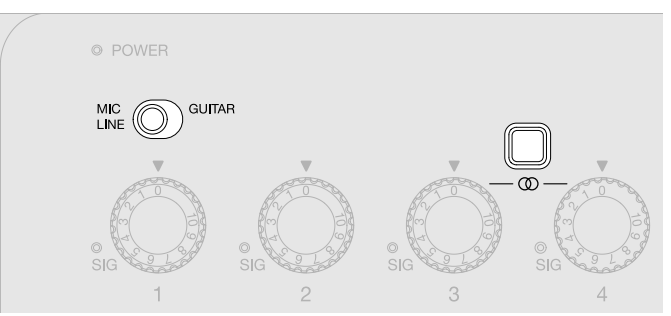

#### ■INPUT 端子 1

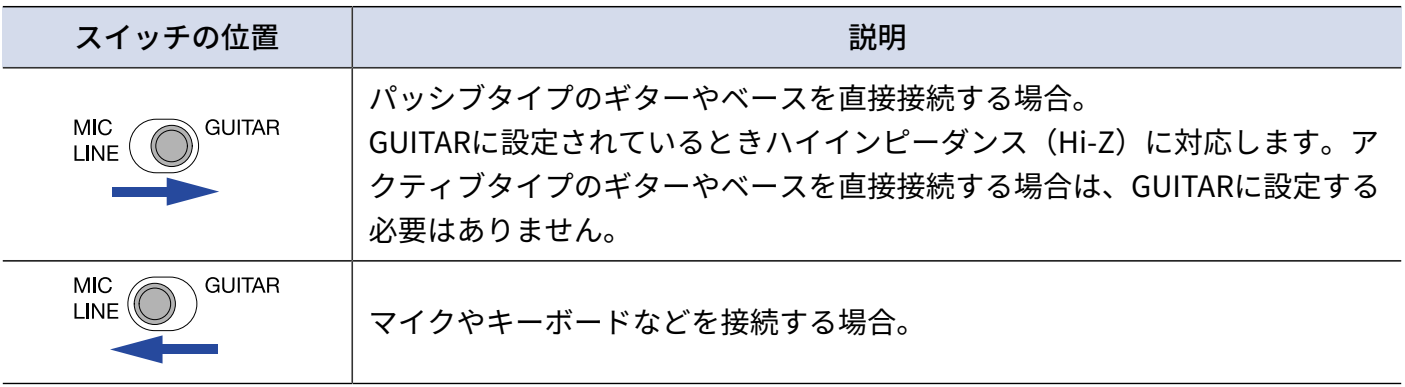

#### ■INPUT 端子 3/4

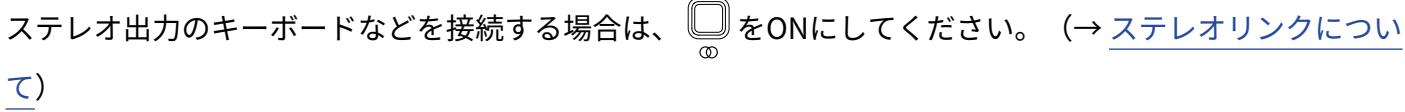

#### **NOTE**

- ファンタム電源 (48 V) は標準フォン (TRS) 端子には供給されません。
- MIC <mark>① <sup>GUITAR</sup> がGUITARのとき、INPUT 端子 1のファンタム電源(48 V)は無効になります。INPUT 端</mark> 子 1にコンデンサーマイクを接続してファンタム電源(48 V)を利用する場合は、 をMIC / LINEにしてください。

# <span id="page-15-0"></span>マイクを接続する

**1.** ダイナミックマイクやコンデンサーマイクを、INPUT 端子 1-4にマイクケーブルで接続する

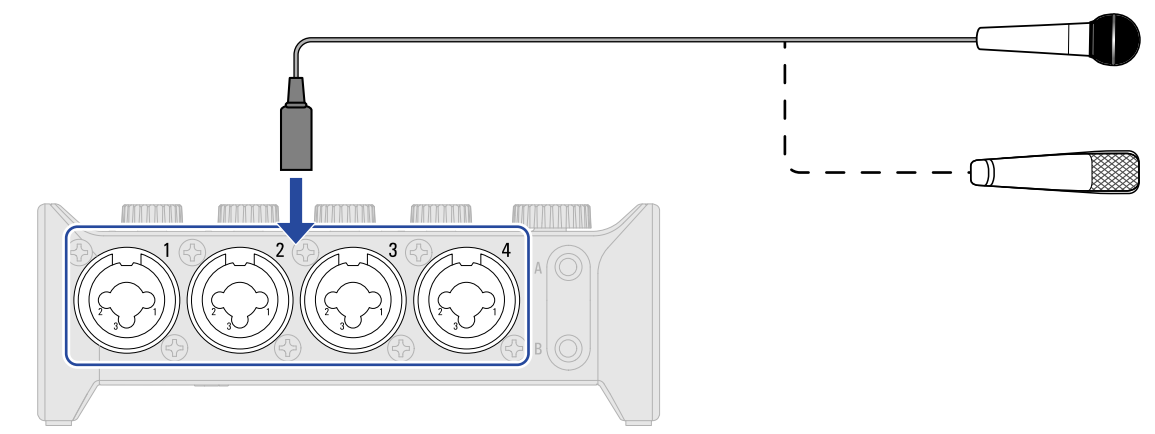

2. INPUT 端子 1にマイクを接続する場合は、 MIC CO GUITAR をMIC / LINEにする

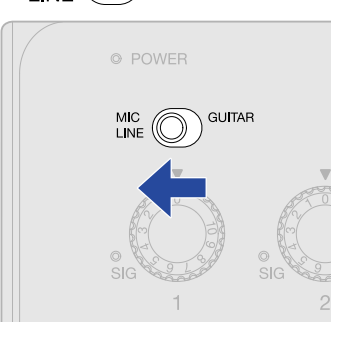

3. 接続するマイクに合わせて、
O でファンタム電源を設定する
The Service Corp on ファンタム電源はINPUT 端子 1-4すべてのXLR端子に供給されます。

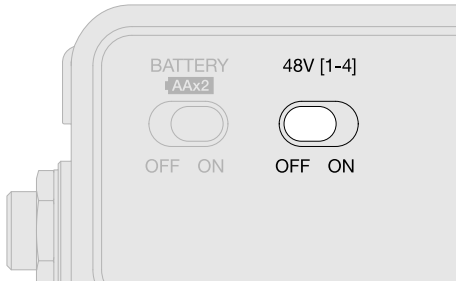

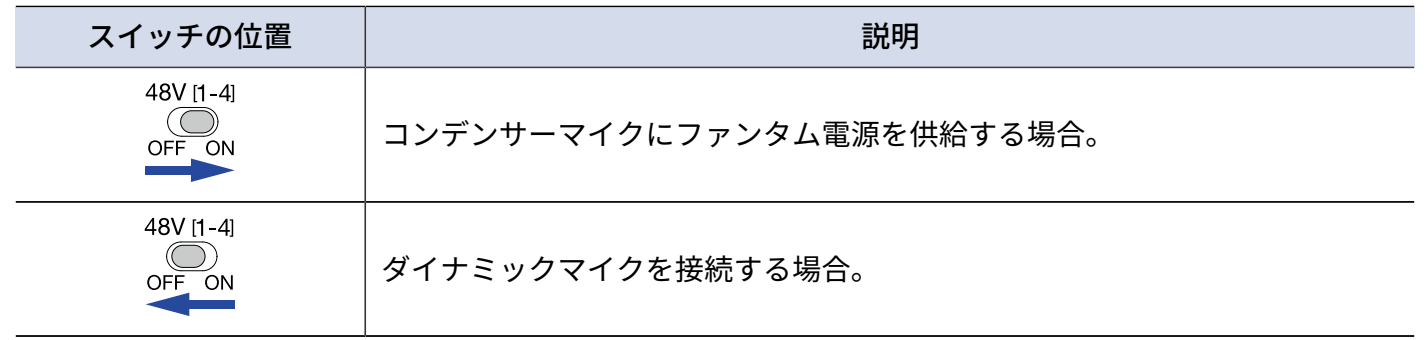

#### **NOTE**

ことがあります。

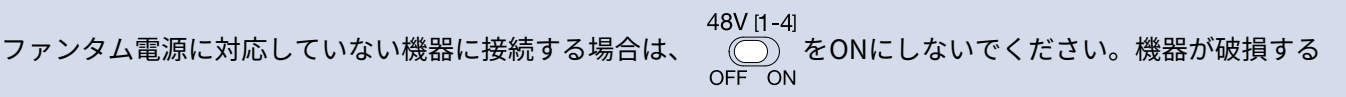

# <span id="page-16-0"></span>ステレオリンクについて

ステレオリンクは、ダイレクトモニターとSTREAMINGモード時にUSB INPUT 1/2に入力するINPUT 3-4の音声 の定位を制御します。

ステレオリンクスイッチ をONにすると、INPUT 端子 3の音をL側、INPUT 端子 4の音をR側の音としてステレオ 入力できます。ステレオ出力のキーボードなどを接続する場合は、ステレオリンクスイッチをONにしてお使い ください。

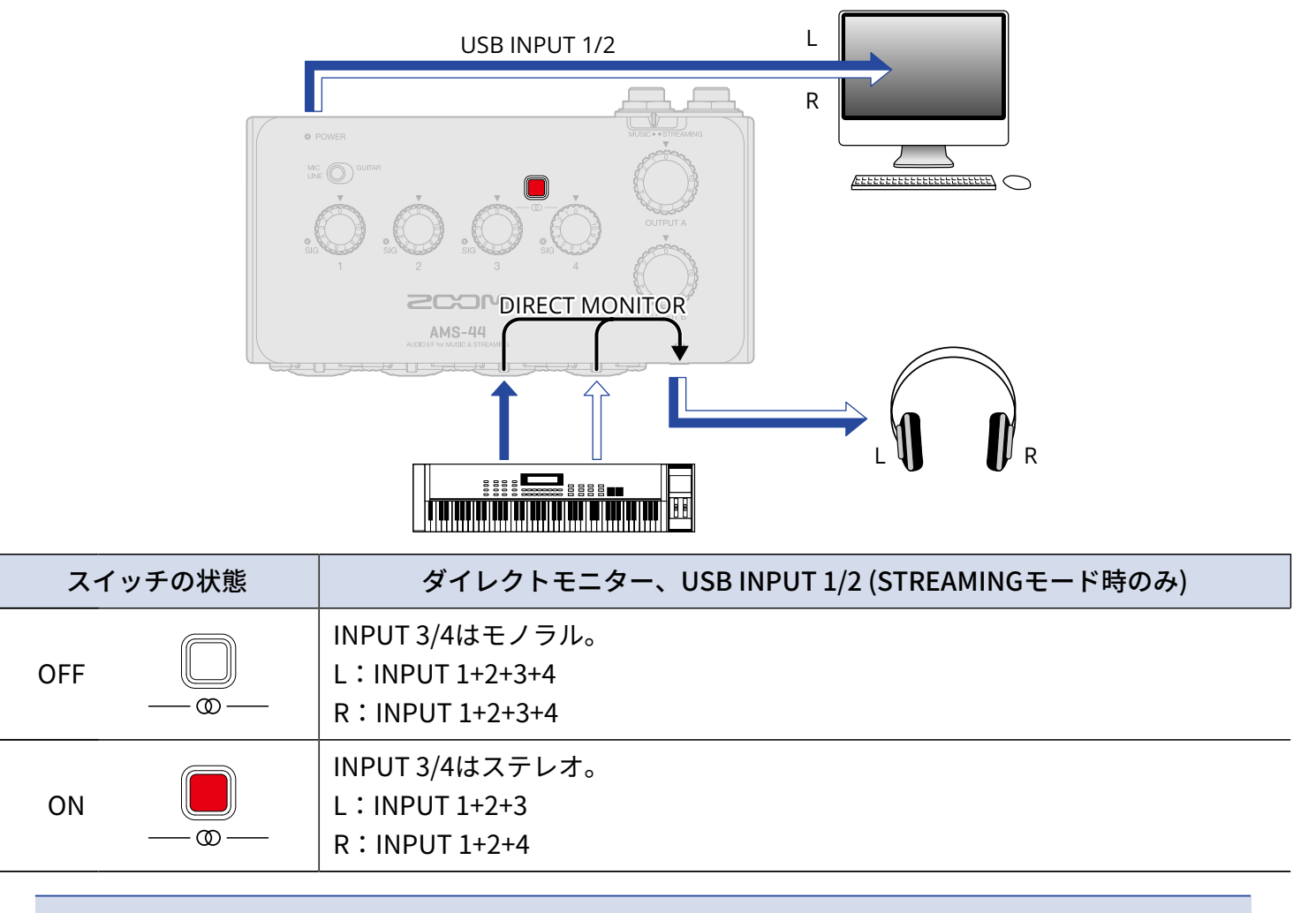

#### **NOTE**

ステレオリンクスイッチがONのとき、INPUT 3とINPUT 4の[入](#page-17-1)力ゲインは、ゲインノブ3で調節します。(→ 入 [力ゲインを調節する](#page-17-1))

# <span id="page-17-1"></span><span id="page-17-0"></span>**入力ゲインを調節する**

INPUT 1-4の入力感度を調節します。

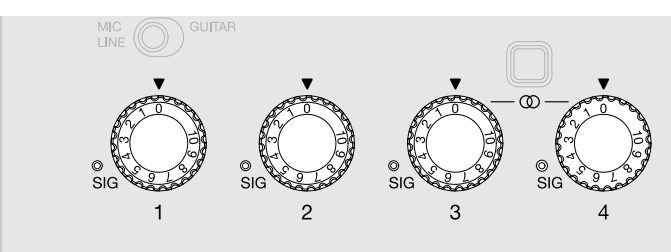

**1.** 楽器やマイクで音を出しながら入力信号を <> レベルインジケーター

 $\bullet$  :入力信号があります。 (-48 dBFS以上)

 $\blacksquare$  : 入力信号がクリップしています。 (-1 dBFS以上)

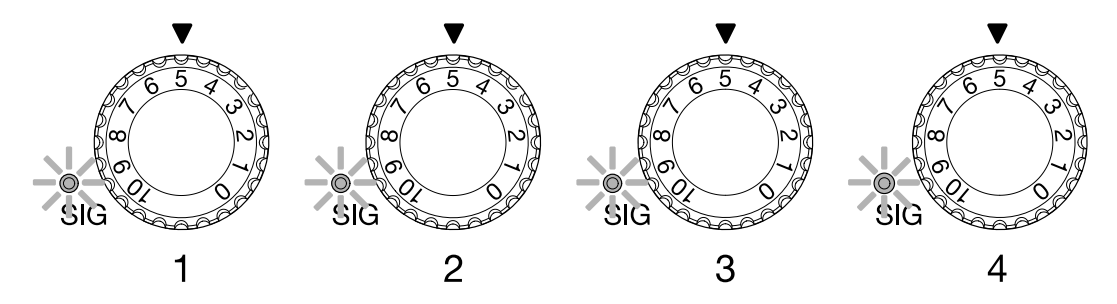

#### **NOTE**

- レベルインジケーターが赤く点灯しないように調節してください。
- ノイズ減少のために、使用しないINPUT 端子の入力ゲインは0にしてください。
- ステレオリンクスイッチがONのとき、INPUT 3とINPUT 4の入力ゲインは、ゲインノブ 3で調節します。(→ [ステレオリンクについて\)](#page-16-0)

# <span id="page-18-0"></span>ダイレクトモニターについて

ダイレクトモニターをONにすると、AMS-44に入力された音声を、パソコンを経由せずにヘッドフォンなどから 直接モニターできます。これにより、遅延のないモニタリングが可能です。

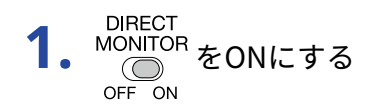

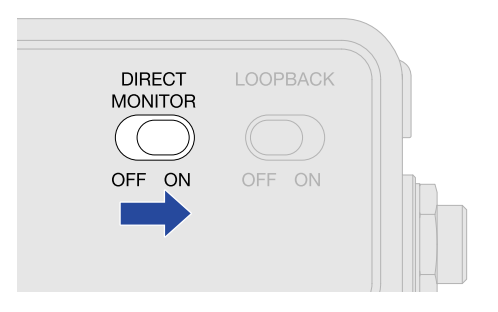

#### **HINT**

ステレオリンクスイッチがONのときは、INPUT 端子 3-4の音をステレオでモニターできます。(→ [ステレオリ](#page-16-0) [ンクについて](#page-16-0))

# <span id="page-19-3"></span><span id="page-19-0"></span>**音量を調節する**

AMS-44に接続したスピーカーやヘッドフォンの音量を調節します。 接続した端子によって、音量を調節するノブが異なります。

#### **NOTE**

スピーカーやヘッドフォンを接続する前に、AMS-44の音量を0にしてください。 思わぬ大きな音が出て、耳などを傷める原因になります。

### <span id="page-19-1"></span>OUTPUT Aの音量を調節する

本体正面のOUTPUT ヘッドフォン端子 Aおよび本体背面のOUTPUT A 標準フォン端子の音量は  $\bigodot$  を回して 調節します。

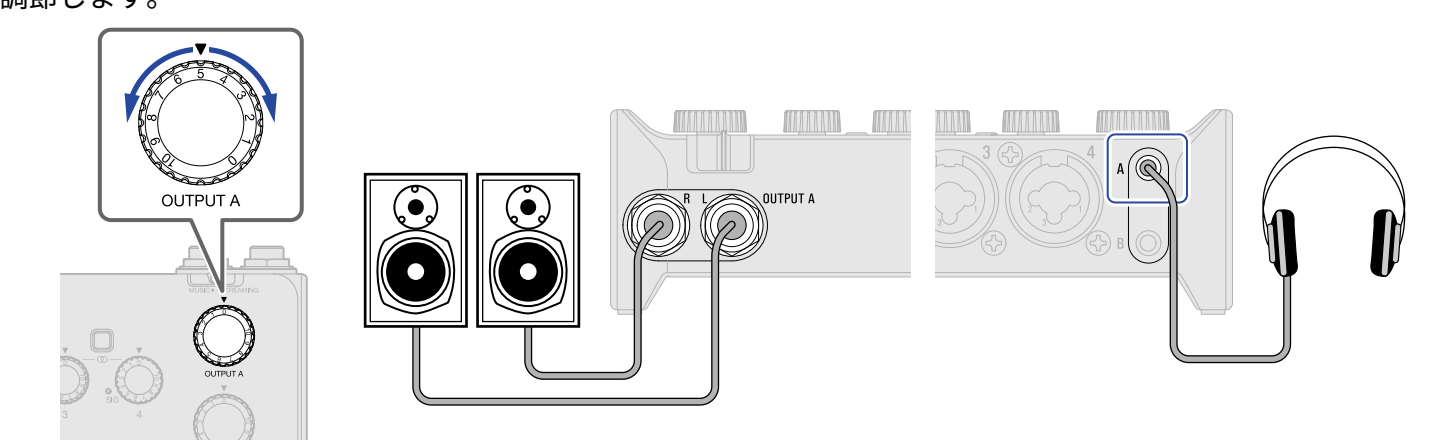

### <span id="page-19-2"></span>OUTPUT Bの音量を調節する

本体正面のOUTPUT ヘッドフォン端子 Bの音量は Compure

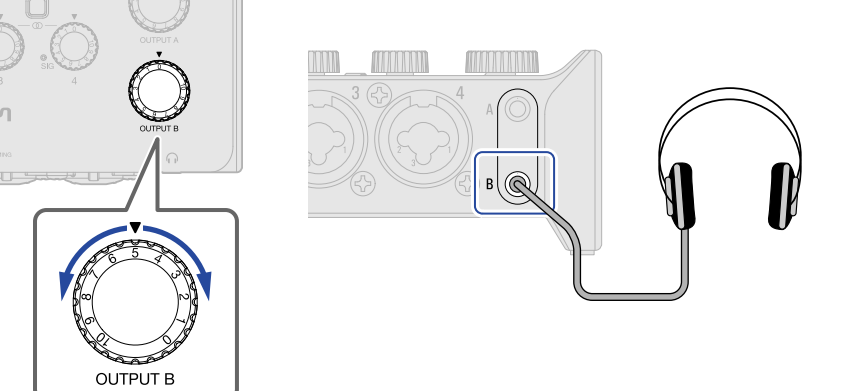

# <span id="page-20-1"></span><span id="page-20-0"></span>**ループバックを設定する**

ループバックをONにすると、AMS-44のINPUT 1-4に入力された音声とパソコンから再生した音声をミックスし て再度パソコンに入力(ループバック)することができます。

パソコンで再生したBGMとAMS-44に入力した音声をミックスしてライブ配信する場合などに便利です。

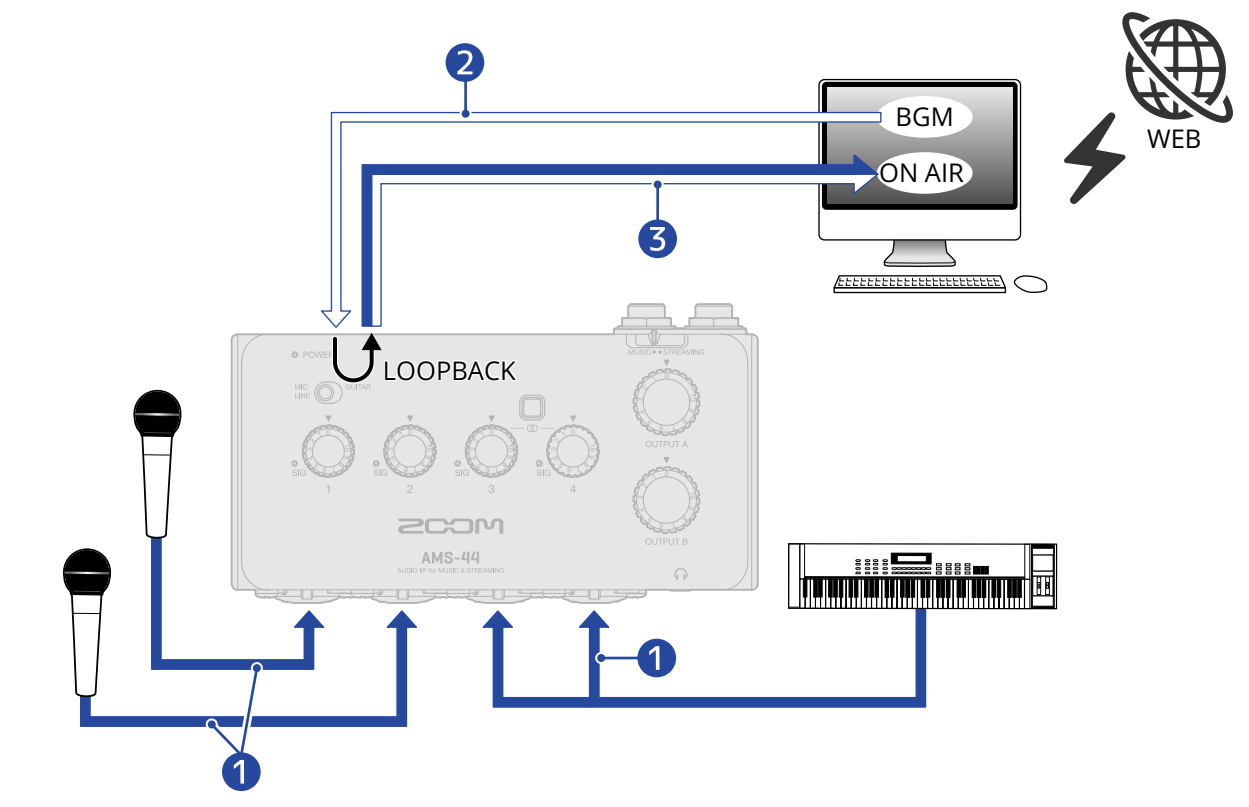

- **マイクや楽器の音声がAMS-44に入力されます。**
- ❷ パソコンからのBGMがAMS-44に入力されます。
- ❸ マイクや楽器の音声とパソコンのBGMをミックスして、パソコンへ出力します。
- LOOPBACK<br>
◯ をONにする<br>
OFF ON

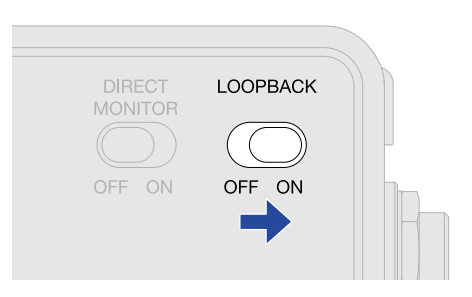

#### **NOTE**

LOOPBACK • (C) をONにしているときは、DAWアプリケーションまたは配信用のアプリケーション上で、AMS-44 のモニターを無効に設定してください。

有効に設定すると無限ループが生まれ、大きなノイズが出力される場合があります。

• USB OUTPUT 3/4の音はループバックされません。

# <span id="page-22-1"></span><span id="page-22-0"></span>**使用例:音楽制作に使用する**

DAWアプリケーションを使ってギターとボーカルを同時に録音するなど音楽制作に使用する場合は、AMS-44を MUSICモードに切り替えます。ギターとボーカルの音声は別々のトラックとして録音することができます。

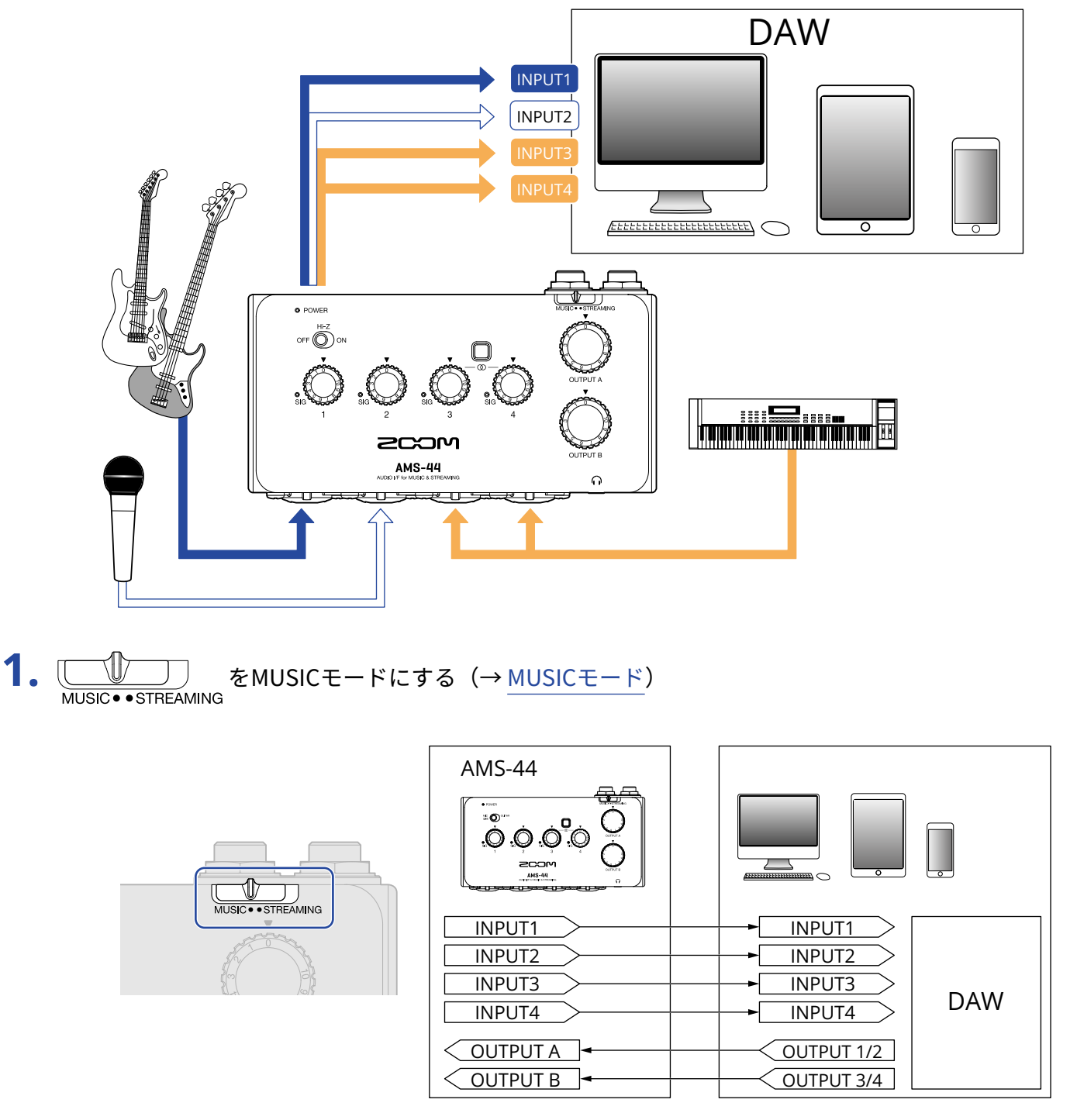

**2.** スマートフォン/タブレットの場合は、電源をセットする(→ [電源をセットする\)](#page-11-0)

**NOTE** スマートフォン/タブレットとAMS-44を接続するときは、先に電源をセットする必要があります。 **3.** AMS-44と、パソコンやスマートフォン/タブレットを接続する(→ [パソコンに接続する、](#page-8-1)[スマートフォ](#page-10-1) [ン/タブレットに接続する](#page-10-1))

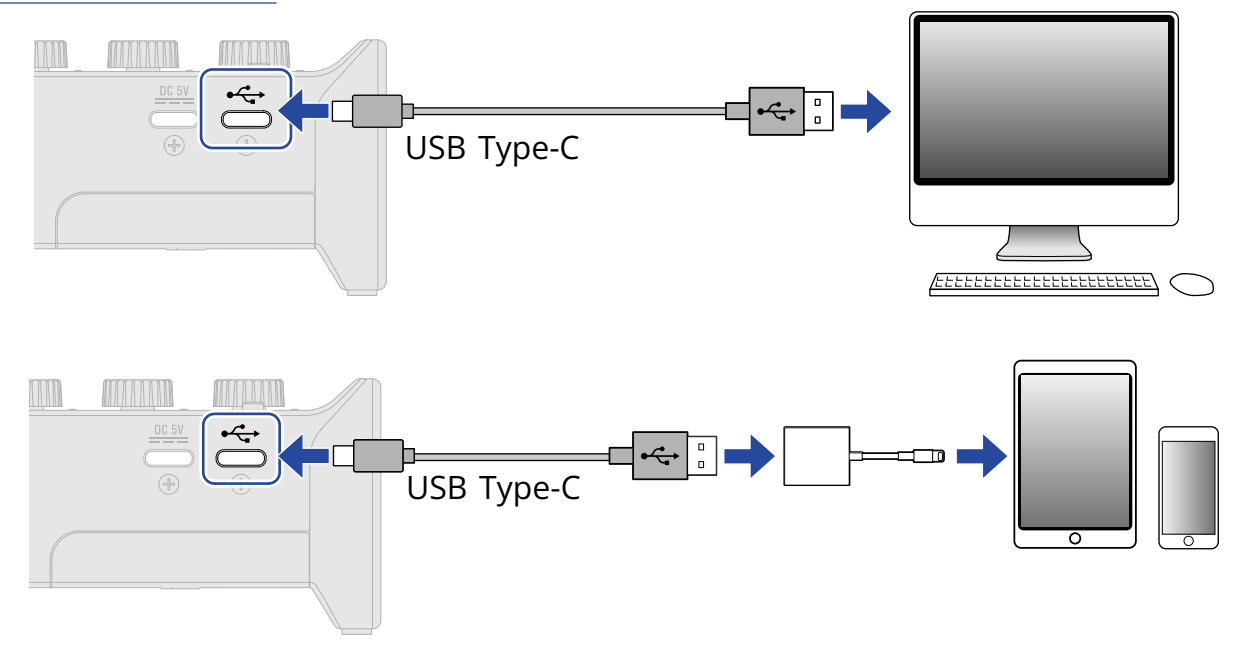

**4.** マイクや楽器を接続し、各スイッチを設定する(→ [楽器を接続する、](#page-13-1)[マイクを接続する\)](#page-15-0)

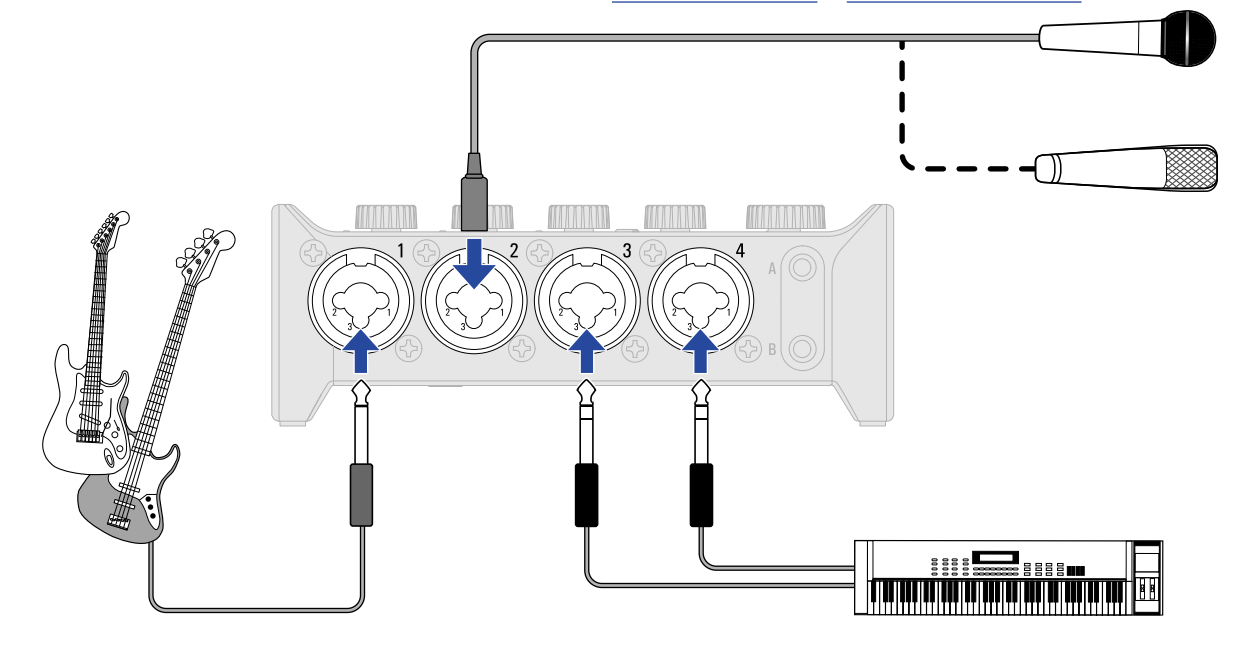

**5.** 入力ゲインを調節する(→[入力ゲインを調節する\)](#page-17-1)

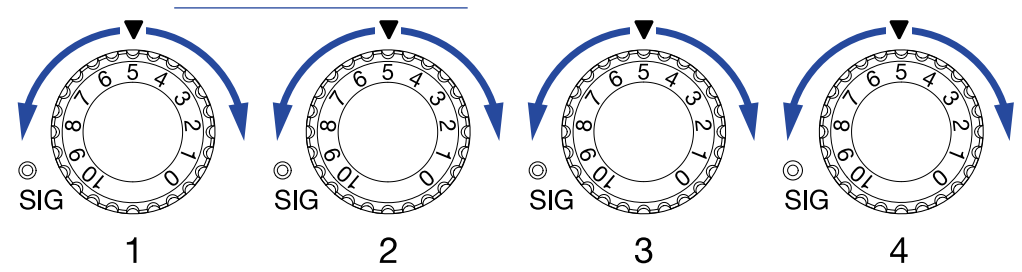

### **6.** 出力の音量を調節する(→[音量を調節する\)](#page-19-3)

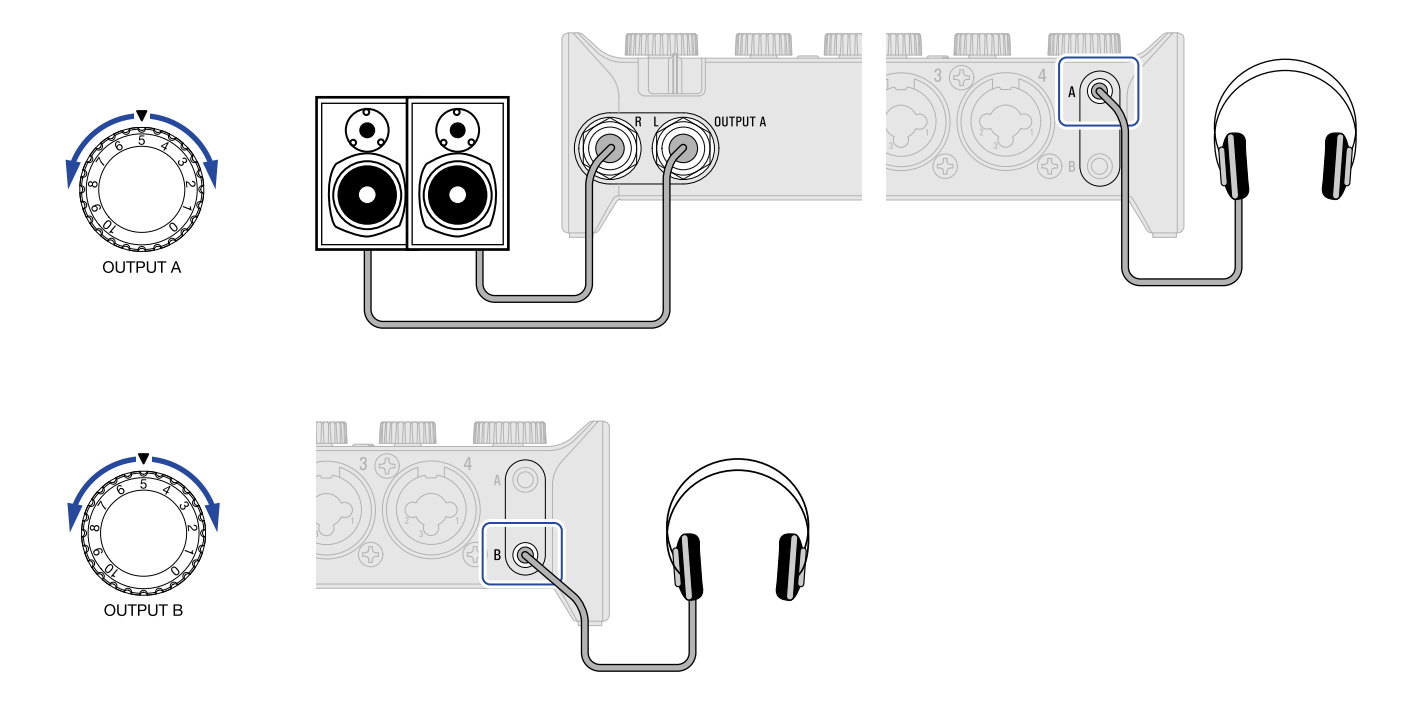

- **7.** パソコンやスマートフォン/タブレットでDAWアプリケーションを起動し、オーディオデバイスとして AMS-44を選択する
- **8.** DAWアプリケーションで録音トラックを作成し、録音を開始する

**NOTE** DAWアプリケーションの操作の方法については、各アプリケーションのマニュアルを参照してください。

# <span id="page-25-1"></span><span id="page-25-0"></span>**使用例:パソコンでのWeb配信に使用する**

パソコンと接続してWeb配信やポッドキャストの収録を行う場合は、AMS-44を STREAMING モードに切り替え ます。

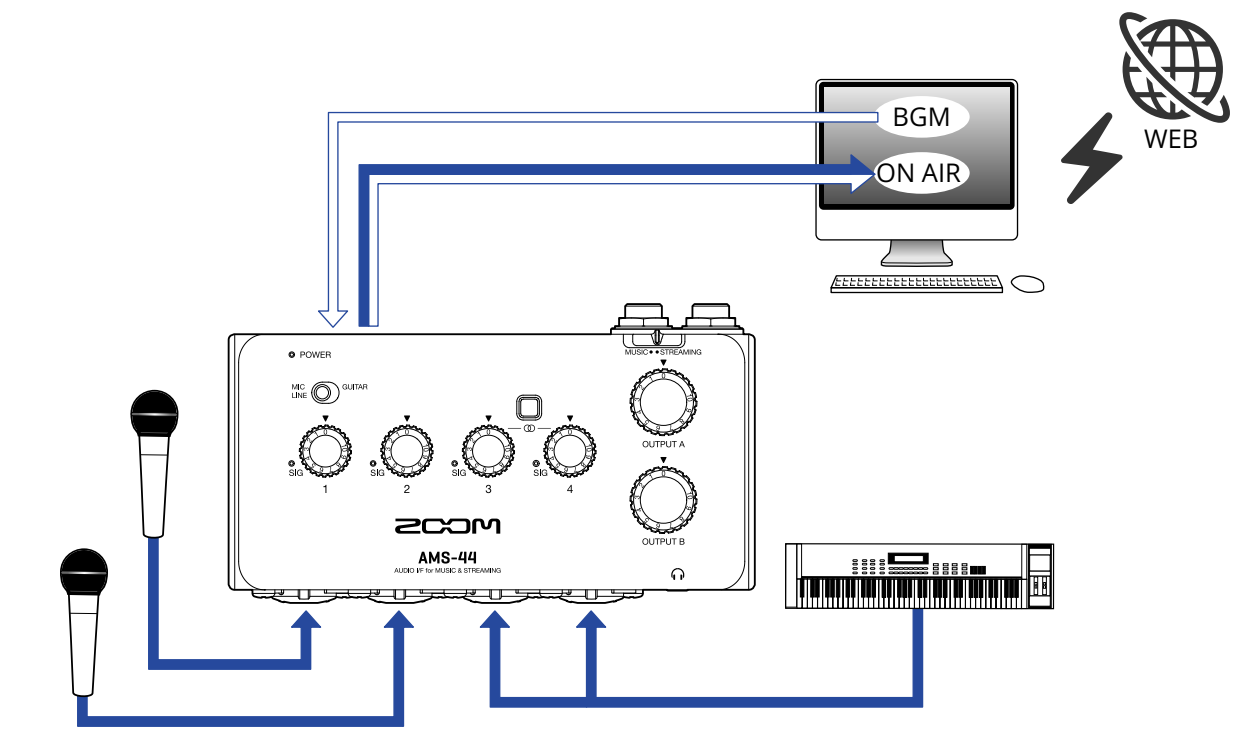

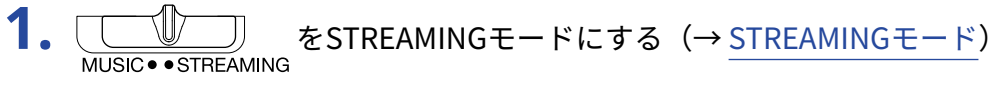

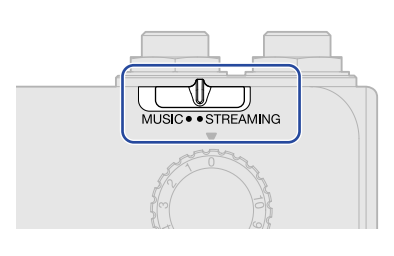

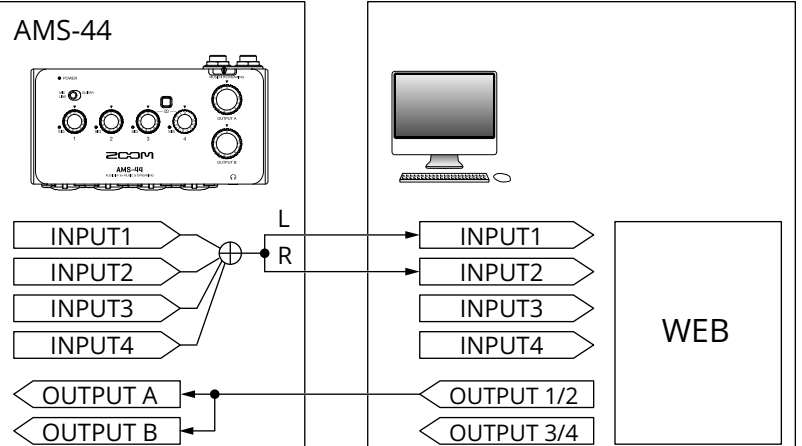

## 2. AMS-44とパソコンを接続する(→ [パソコンに接続する\)](#page-8-1)

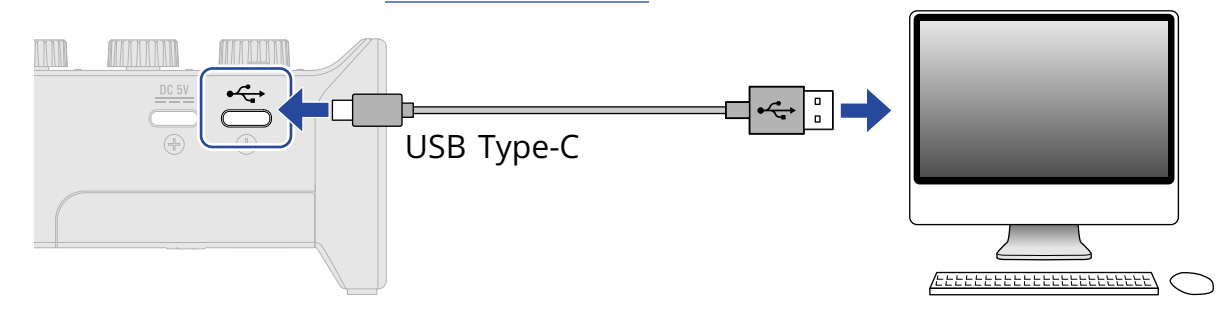

**3.** マイクや楽器を接続し、各スイッチを設定する(→ 楽器を接続する[、マイクを接続する](#page-15-0))

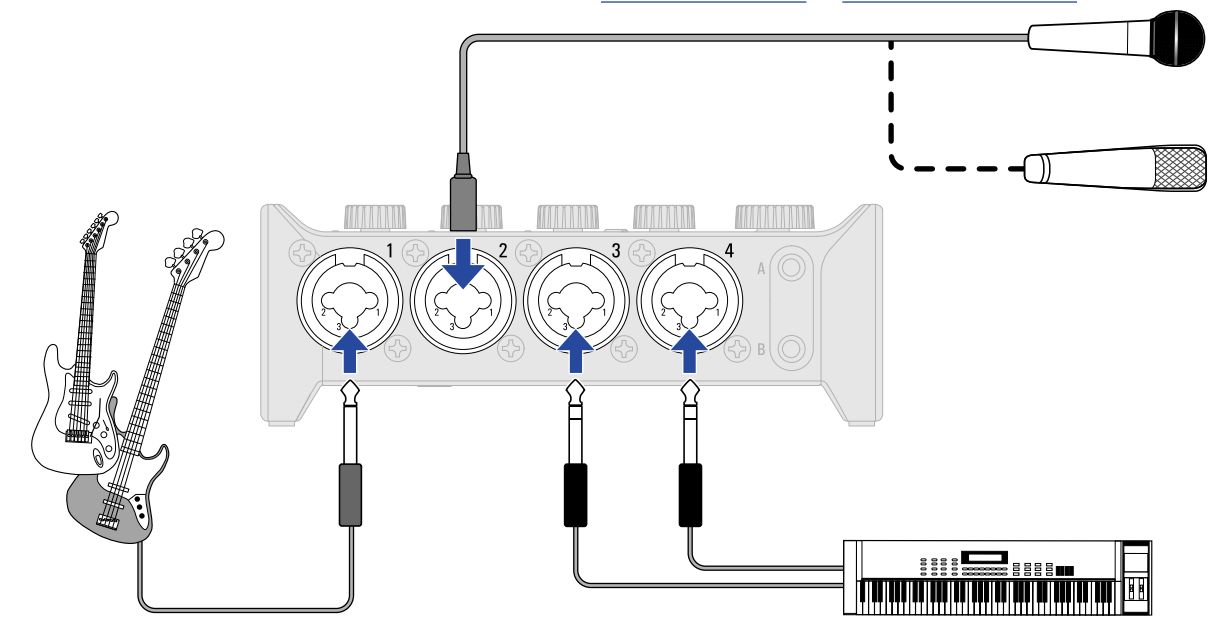

**4.** 入力ゲインを調節する(→[入力ゲインを調節する\)](#page-17-1)

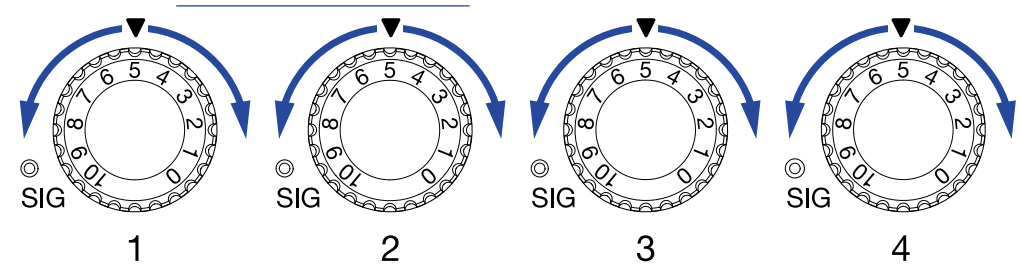

**5.** パソコンの入出力デバイスとしてAMS-44を選択する

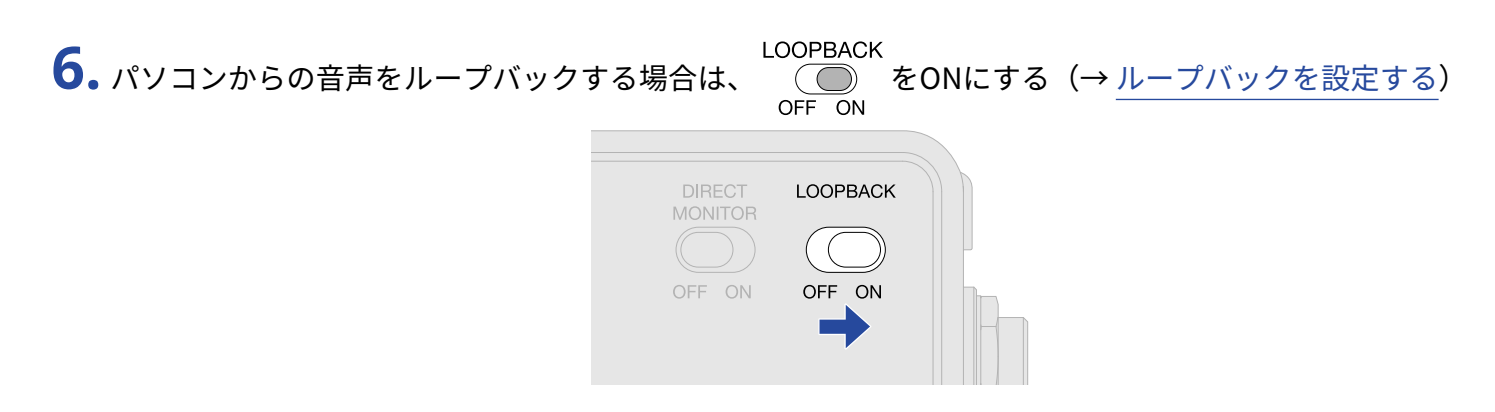

**7.** 出力の音量を調節する(→[音量を調節する\)](#page-19-3)

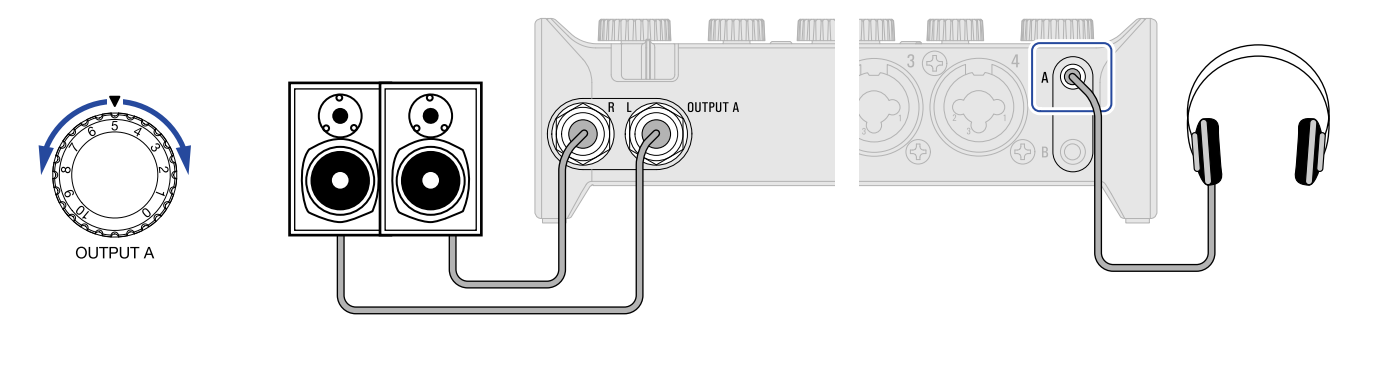

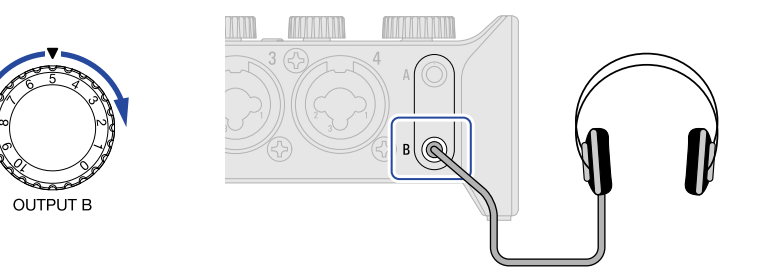

- **8.** パソコンで配信用のアプリケーションを起動し、「オーディオ」あるいは「入出力」デバイスとして AMS-44を選択する
- **9.** 配信を開始する

#### **NOTE**

- BGMは著作者から許諾を得たものを使用してください。
- 配信アプリケーションの操作の方法については、各アプリケーションのマニュアルを参照してください。

# <span id="page-28-1"></span><span id="page-28-0"></span>**使用例:スマートフォン/タブレットでのWeb配 信に使用する**

スマートフォン/タブレットでWeb配信やポッドキャストの収録を行う場合は、AMS-44をSTREAMINGモード に切り替えます。

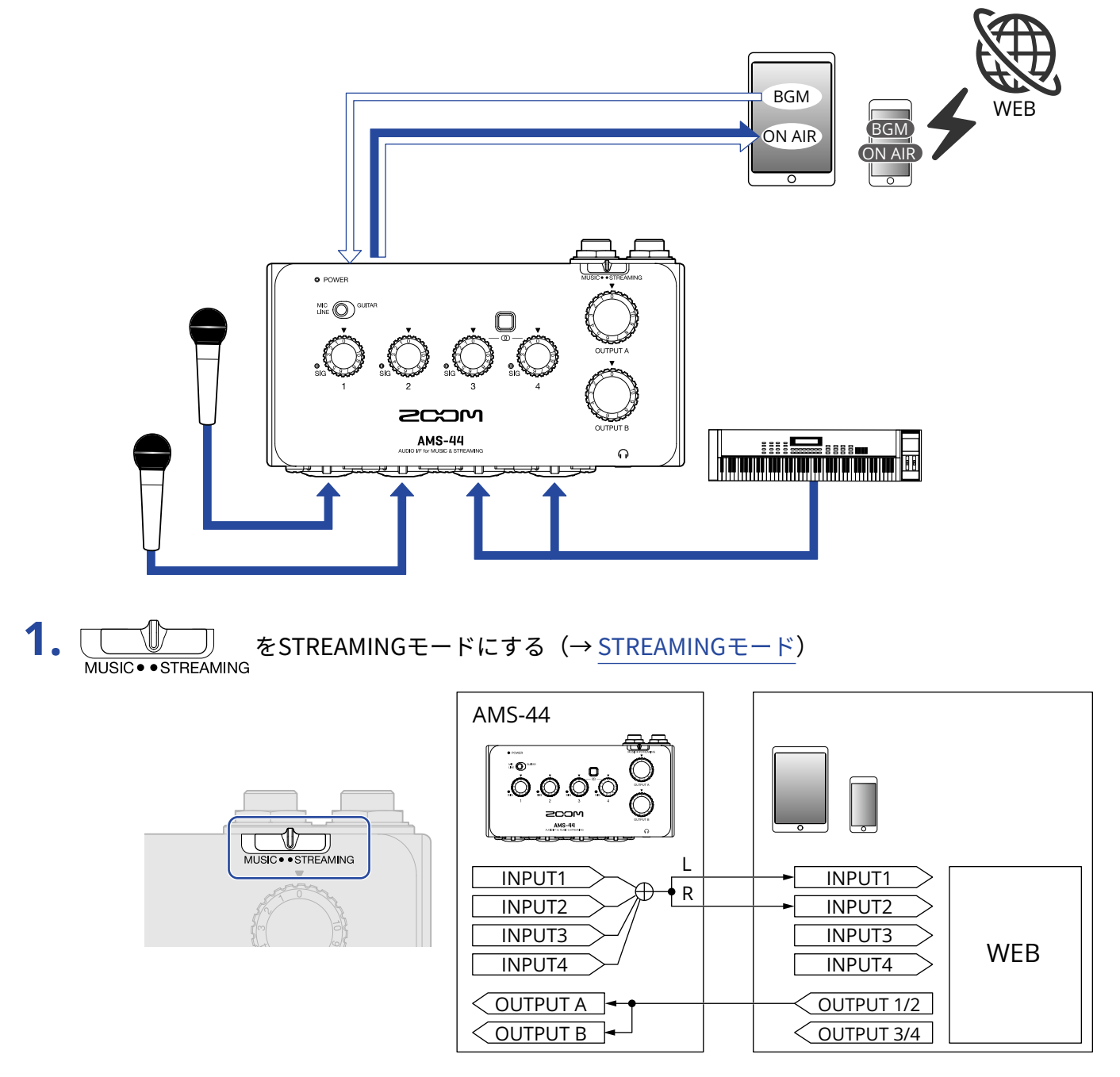

**2.** 電源をセットする(→ [電源をセットする\)](#page-11-0)

**NOTE**

スマートフォン/タブレットとAMS-44を接続するときは、先に電源をセットする必要があります。

**3.** AMS-44とスマートフォン/タブレットを接続する(→ [スマートフォン/タブレットに接続する\)](#page-10-1)

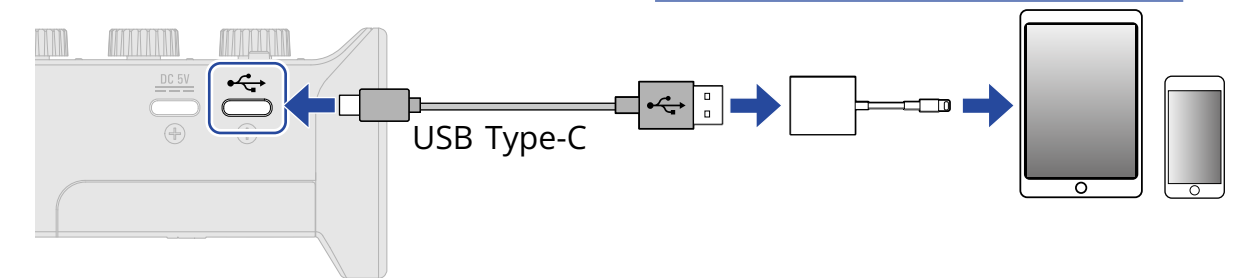

**4.** マイクや楽器を接続し、各スイッチを設定する(→ [楽器を接続する、](#page-13-1)[マイクを接続する\)](#page-15-0)

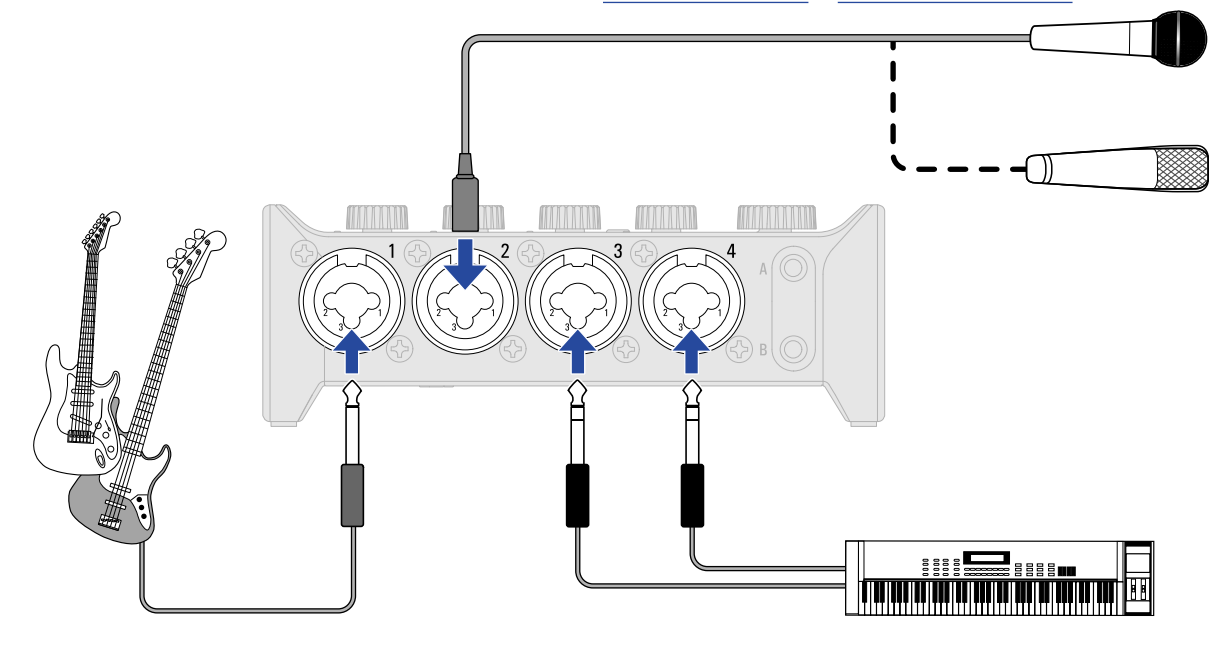

**5.** 入力ゲインを調節する(→[入力ゲインを調節する\)](#page-17-1)  $\mathbf{1}$  $\overline{2}$ 3  $\overline{4}$ 

### **6.** 出力の音量を調節する(→[音量を調節する\)](#page-19-3)

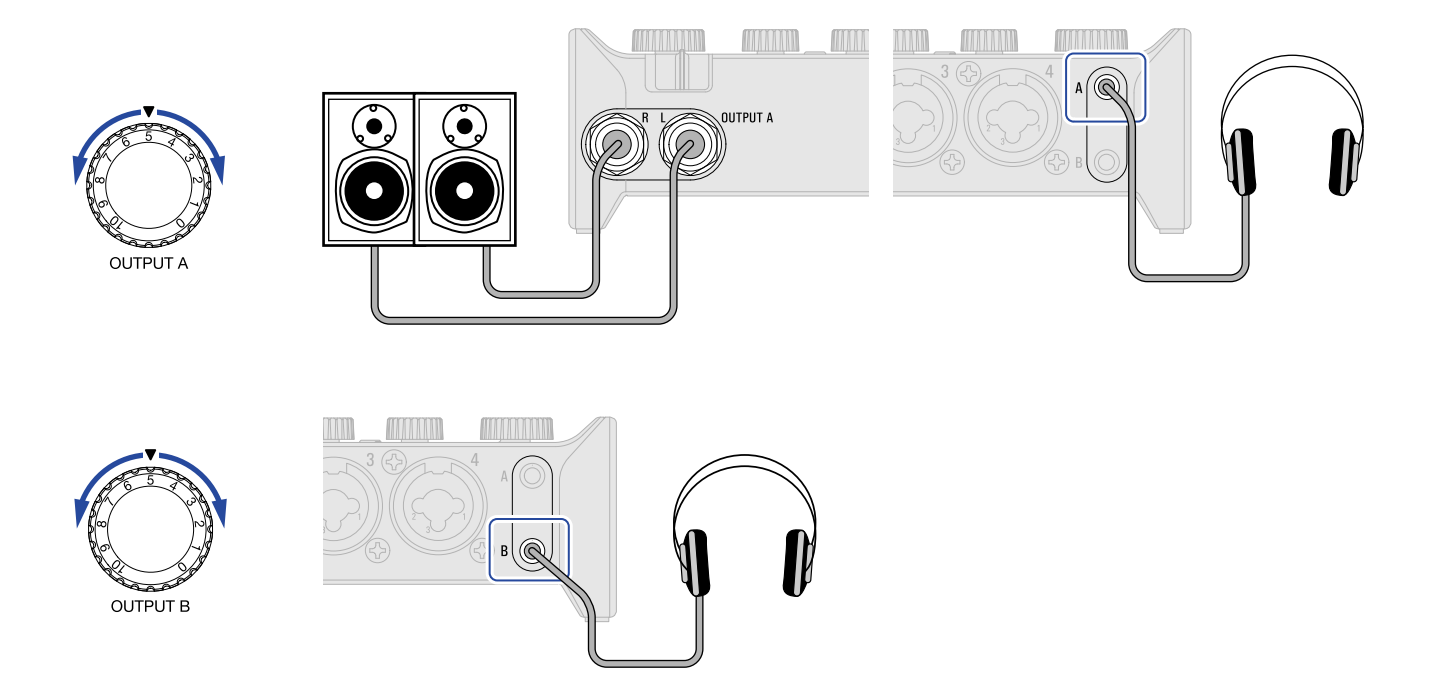

**7.** スマートフォン/タブレットで配信用のアプリケーションを起動して配信を開始する

**NOTE** 配信アプリケーションの操作の方法については、各アプリケーションのマニュアルを参照してください。

# <span id="page-31-0"></span>**ミキサーダイアグラム**

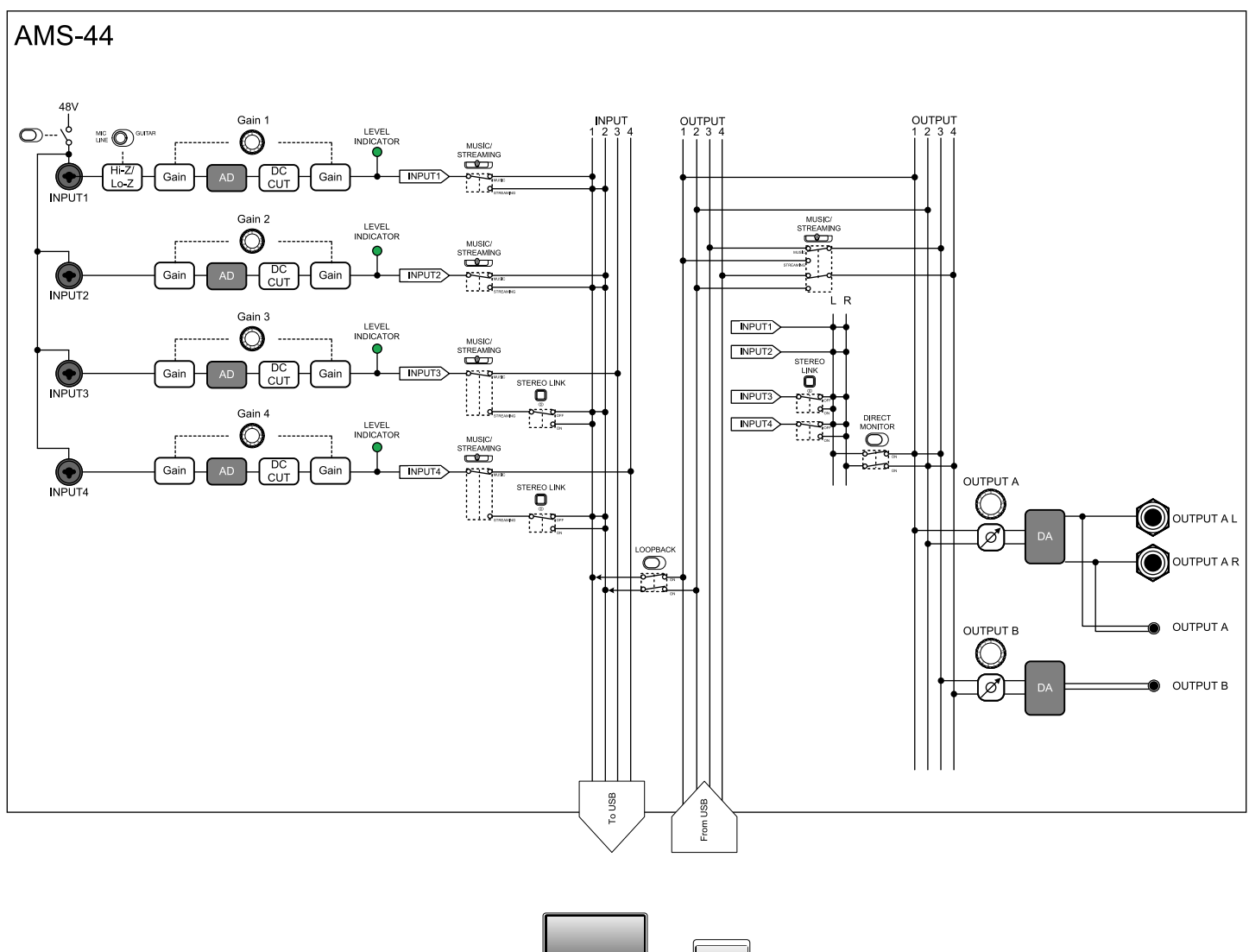

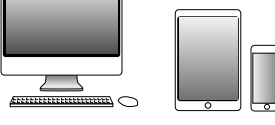

#### <span id="page-32-0"></span>USBオーディオインターフェース

マイクや楽器などの音声をパソコンやスマートフォン/タブレットに取り込んだり、スピーカーやヘッドフォ ンにパソコンなどからの音声を出力したりすることのできる機器です。

#### ダイナミックマイク

ファンタム電源を必要とせず、丈夫で耐久性があるマイクです。

#### コンデンサーマイク

一般的に感度が高く、高音質で音を拾うマイクです。使用するにはファンタム電源の供給が必要です。

#### ファンタム電源(48 V)

一部のコンデンサーマイクなど、外部電源で動作する機器に電力を供給する機能です。 +48 V が一般的です。

# <span id="page-33-0"></span>**故障かな?と思う前に**

### <span id="page-33-1"></span>AMS-44のデバイスを選択できない/使用できない

- AMS-44がパソコンに正しく接続されていることを確認してください。(→ [パソコンに接続する](#page-8-1))
- AMS-44を使用しているソフトウェアをすべて終了し、AMS-44と接続しているUSBケーブルを抜き差しして ください。
- USBハブを使用している場合は使用を中止し、パソコンのUSBポートに直接AMS-44を接続してください。
- Windowsパソコンに接続している場合は、専用ドライバをインストールするとDAW以外のアプリケーション の問題を解消できる場合があります。(→ [Windowsパソコンにドライバをインストールする](#page-9-0))
- 専用ドライバをインストールし直してください。

# <span id="page-33-2"></span>入力端子に接続している機器の音が歪む、小さい、もしく は無音

- コンデンサーマイクを使用している場合は、 をONにしてください。
- レベルインジケーターが赤く点灯していないことを確認してください。赤く点灯する場合は、ゲインノ ブ で入力ゲインを小さい数値に調節してください。
- ゲインノブ ( )→ で信号レベルを調節してください。
- OUTPUT ノブ A  $\bigodot$  またはB  $\bigodot$  で音量を調節してください。

### <span id="page-33-3"></span>再生や録音ができない

- 使用しているパソコンの[サウンド]の設定で、[ZOOM AMS-44]が選択されていることを確認してくださ  $U<sub>o</sub>$
- 使用しているソフトウェアの入出力設定でAMS-44が選択されていることを確認してください。
- AMS-44を使用しているソフトウェアをすべて終了し、AMS-44と接続しているUSBケーブルを抜き差しして ください。

### <span id="page-34-0"></span>再生している音が聞こえない、もしくは小さい

- スピーカーの接続、およびスピーカーの音量を確認してください。
- OUTPUT ノブ A C またはB C で音量を調節してください。

### <span id="page-34-1"></span>録音した音が大きい、小さい、もしくは無音

• ゲインノブ ( ◯ ) で信号レベルを調節してください。

### <span id="page-34-2"></span>スマートフォンやタブレット端末で使用できない

- 外部電源または電池が正しく接続されていることを確認してください。(→ [外部電源を使用する](#page-11-1)[、電池を使](#page-12-0) [用する\)](#page-12-0)
- **BATTERY** • [電池を使用する](#page-12-0)場合は ■ をONにしてください。(→ 電池を使用する)

## <span id="page-34-3"></span>再生や録音中に音が途切れる

- 使用しているソフトウェアでオーディオのバッファサイズが調節できる場合は、バッファサイズを大きくし てください。
- オートスリープ機能などのパソコンの省電力の設定をOFFにしてください。
- USBハブを使用している場合は使用を中止し、パソコンのUSBポートに直接AMS-44を接続してください。

<span id="page-35-0"></span>**仕様**

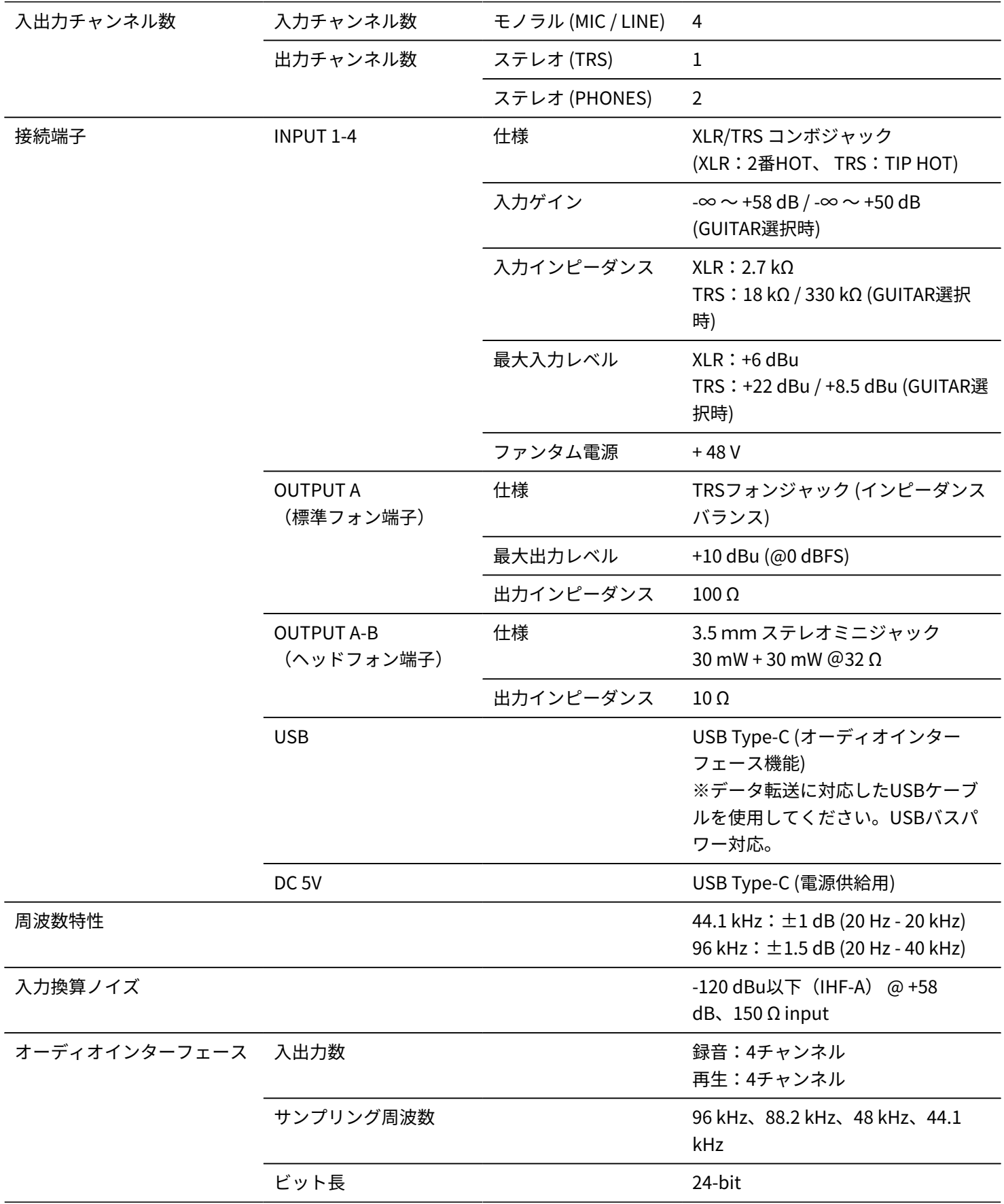

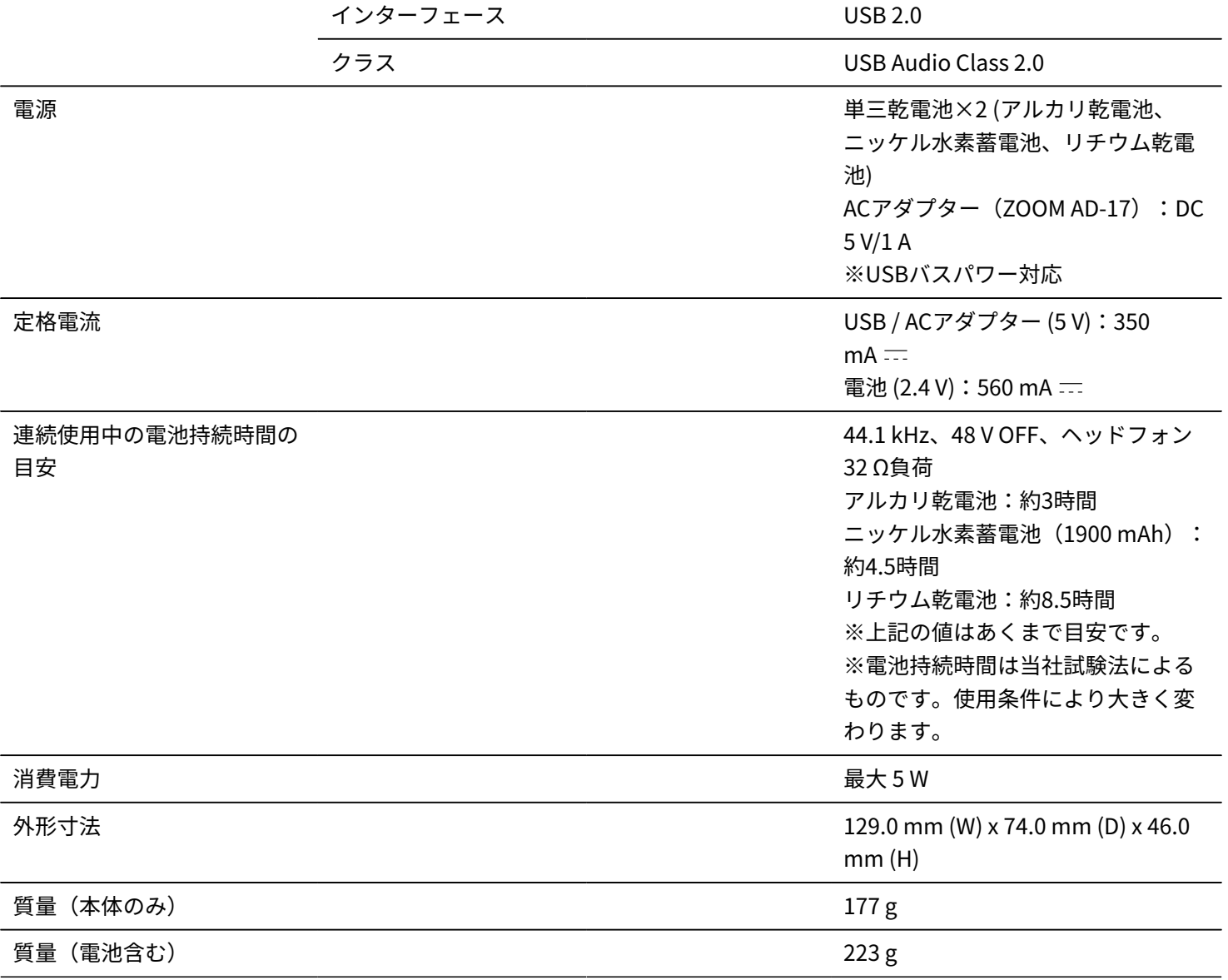

※0 dBu = 0.775 Vrms

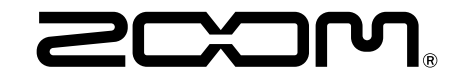

株式会社ズーム 〒101-0062 東京都千代田区神田駿河台4-4-3 [zoomcorp.com](https://zoomcorp.com/)